# 3750 Catalyst ةمدخ ةدوج نيوكت

# تايوتحمل<mark>ا</mark>

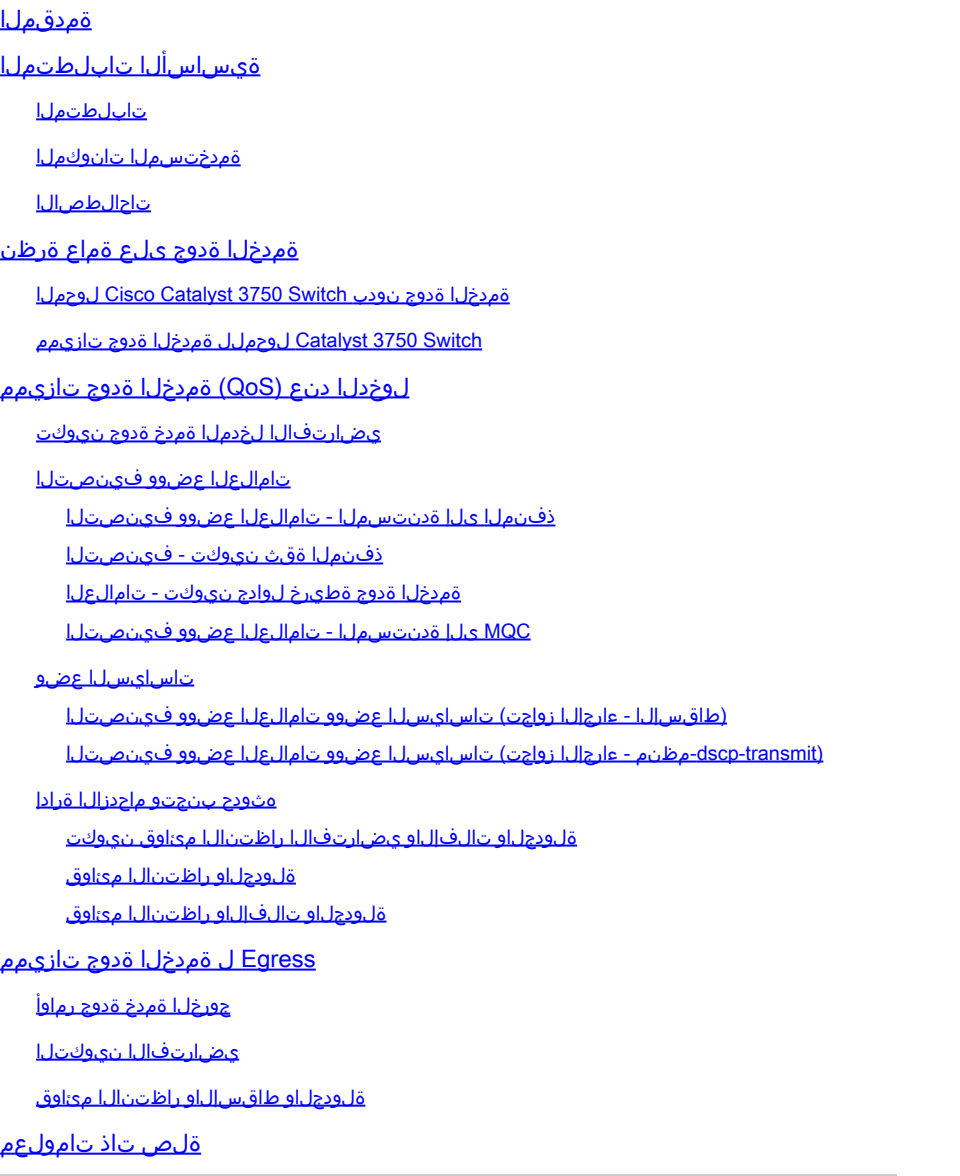

# ةمدقملا

ةمئاق ،ميظنت ،ميلعت ،فينصت لثم ةمس QoS حاتفم 3750 ةزافح ةداملا ةقيثو اذه فصي .ةلودجو ،راظتنا

# ةيساسألا تابلطتملا

# تابلطتملا

:عوضوم اذه نم ةفرعم تنأ ىقلتي نأ يصوي cisco

.<br><u>ةمدخلا ةدوج نيوكت</u> •

# ةمدختسملا تانوكملا

:ةيلاتلا ةيداملا تانوكملاو جماربلا تارادصإ ىلإ دنتسملا اذه يف ةدراولا تامولعملا دنتست

- تالوحملا Cisco Catalyst 3750 switches
- Cisco نم 2SE)35(12.2 رادصإلا ،RIOS جمانرب •

.ةصاخ ةيلمعم ةئيب يف ةدوجوملI ةزهجألI نم دنتسملI اذه يف ةدراولI تامولعملI ءاشنإ مت تناك اذإ .(يضارتفا) حوسمم نيوكتب دنتسملI اذه يف ةمدختسُملI ةزهجألI عىمج تأدب .رمأ يأل لمتحملا ريثأتلل كمهف نم دكأتف ،ليغشتلا ديق كتكبش

# تاحالطصالا

تاحالطصا لوح تامولعملا نم ديزم ىلع لوصحلل ةينقتلا Cisco تاحيملت تاحالطصا عجار .تادنتسملا

# ةمدخلا ةدوج ىلع ةماع ةرظن

باسح ىلء ةكرحلا نم ةنيءم عاونأل ةيليوضفت ةلماعم ميدقت كنكمي ،ةمدخلا ةدوج عم ةدوج تايمست .ةمدخلا ةدوج تايمست مادختساب رورملا ةكرح نيب زييمتال كنكمي .نيرخآلI ىمست .DSCP لقحو IP ةيقبسأ لقح يه 3 ةقبطلل IP سأر يف امادختسإ رثكألا ةمدخلا ةمدخ ةدوج تاودأ رفوت نأ نكمي .(CoS) ةمدخلI ةئف 2 ةقبطلI راطإ سأر يف ةمدخلI ةدوج ةيمست وأ 3 ةقبطلا نم ةمدخلا ةدوج تاقصلم ىلإ ادانتسا ةيليضفتلا ةلماعملا Catalyst switch I تنأ تمدق عىطتسي نأ فالتخم لاثم ةقيثو اذه دوزي .2 ةقبطلا نم ةمدخلا ةدوج تاقصلم .حاتفم ةزافح ةدام cisco يف لامعتسإ ةمدخلا ةدوج 3 ةقبطلاو 2 ةقبطلا نم ةركف

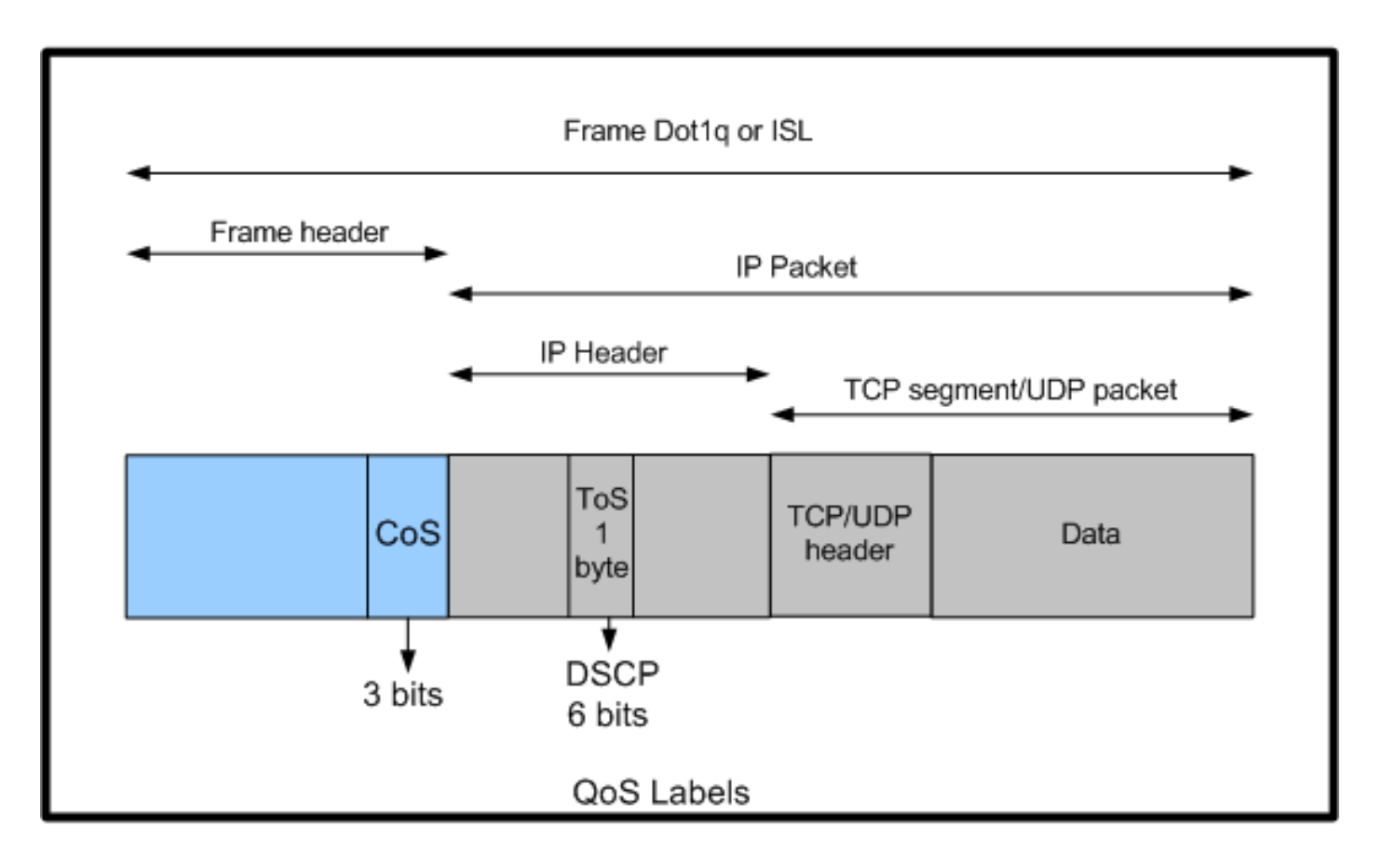

Switches Catalyst Cisco تالوحم يف 3 ةقبطلاو 2 ةقبطلا نم ةمدخلا ةدوج تايمست مادختسإ

## ةمدخلا ةدوج نودب Switch 3750 Catalyst Cisco لوحملا

ريرمت متي ،ةمدخلا ةدوج ليطعت ءانثأ .حاتفم 3750 ةزافح ةداملا ىلع ايضارتفا QoS تزجعأ ةمزحلاو 5 CoS عم راطإ لخد اذإ ،ل|ثمل| ليبس ىلع .ريي غت نود لوحمل| ربع مزحل|/ت|راطإل| عيمج رورملا ةكرح رداغت .ريغتت ال DSCP و CoS نيوانع نإف ،لوحملا ىلإ EF DSCP عم راطإلا لخاد نمضتت يتلاو ،رورملا تاكرح عيمج ميلست متي .اهلوخد ءانثأ DSCP و CoS ميق سفنب .دوهجلا لضفأ ساسأ ىلع ،توصلا

<#root>

Switch#

**show mls qos**

QoS is disabled QoS ip packet dscp rewrite is enabled

*!--- Even though it says QoS ip packet dscp rewrite is enabled, !---* the switch does not alter the DSCP label on the packets when *!--- the QoS is disabled.*

Switch 3750 Catalyst لوحملل ةمدخلا ةدوج تازيمم

ةصاخلا ةمدخلا ةدوج ت|زيم نم ليلقلا كانه ،3750 لوحملا ىلع ةمدخلا ةدوج نيكمت دعب ضرعلا ةقي رط ططخملا اذه حضوي .يضارتفا لكشب اهنيكمت متي يتلا جرخملاو لخدملاب :لوحملاب ةصاخلا ةمدخلا ةدوج ةينب ليءوتسملا ةيلاع

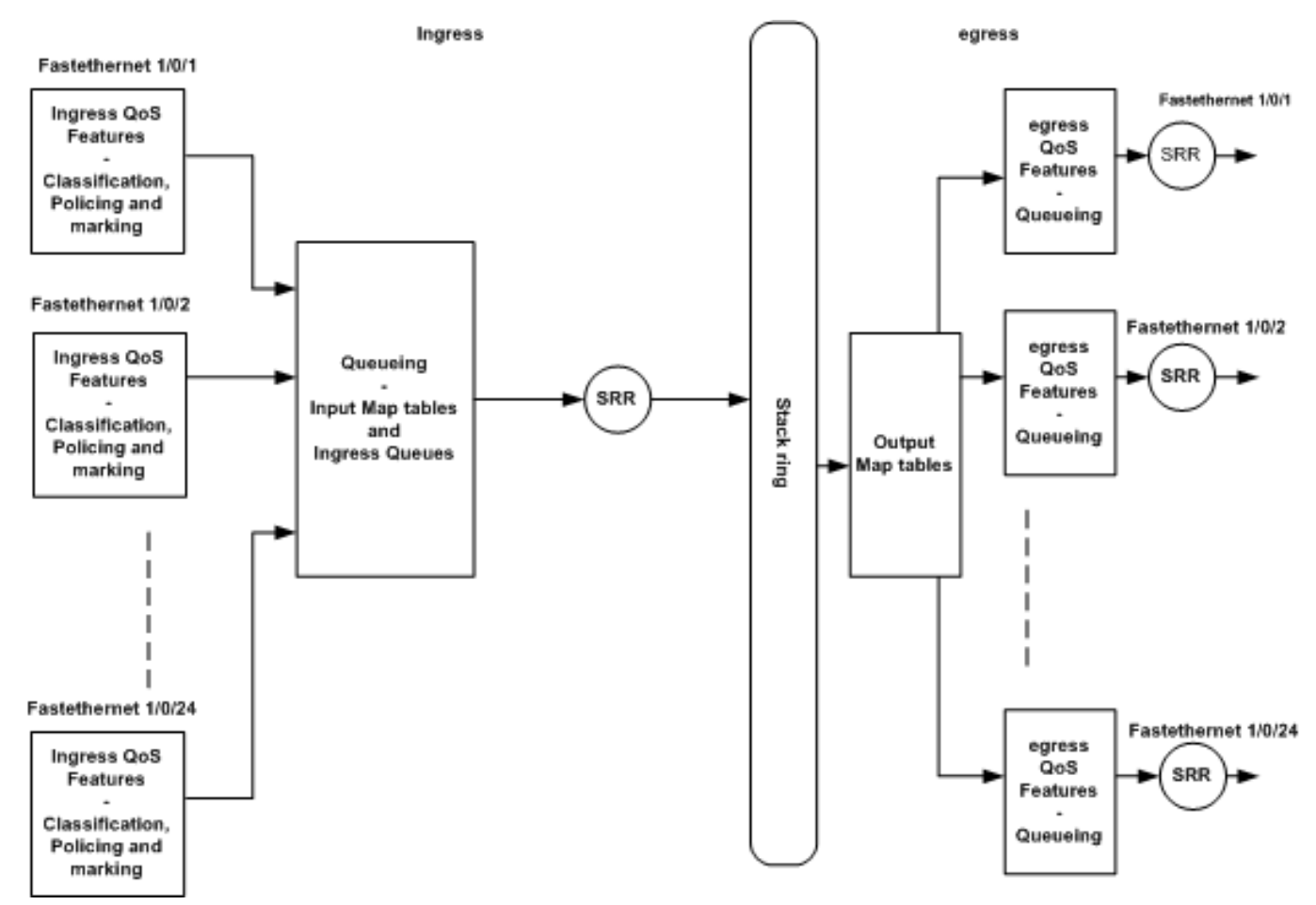

لوحملل ةمدخلا ةدوج ةينبل ىوتسملا يلاع ضرع

:يطيطختلا مسرلا ىلإ ادانتسا طاقنلل صخلم اذه

- ديدحتو تامالعلا عضوو فـينصتـلا لـثم ،لوخدلا دنع ةمدخلا ةدوج تـازيمم نيوكت نكمي .ذفنم لكل جهنلا
- نيوكت نكمي ال .م|ع لكشب لوخدل| راظتن| مئ|وقو ل|خدإل| ةطيرخ لوادج نيوكت نكمي .ذفنم لكل تادحولا هذه
- .ماع لكشب لوخدلا راظتنا ةمئاقل SRR نيوكت نكمي •
- سدكملا ناك اذإ .سدكملا تالٻك ليصوت ىلع سدكملا ةقلحل يددرتال قاطنلا دمتعي 32 ةعرسب ضيرع يددرت قاطن ىلع لوصحلا كنكميف ،لماك يددرت قاطنب لصتم ي تالوحملا عي مج ةطساوب اذه يددرتلJ ق|طنل| ةكراشم متت .ةيناثل| يف تباجيج .سدكملا
- نوكي نأ كنكمي .م|ع لكشب جورخلا راظتن| مئ|وقو جارخ|ل| ةطيرخ لوادج نيوكت متي ةعومجم تانيوكت نم يأ قيبطت كنكميو راظتنالا ةمئاق تانيوكت نم ناتعومجم كيدل .ام ذفنم ىلع راظتنالا ةمئاق
- .ذفنم لك ساسأ ىلع جورخلا راظتنا ةمئاقل SRR نيوكت نكمي •

# لوخدلا دنع (QoS (ةمدخلا ةدوج تازيمم

اذه يطغي .لوخدلا دنع ةنكمملا ةفالتخملا ةمدخلا ةدوج تانيوكت ميهافم مسقلا اذه حرشي :ةيلاتلا تاعوضوملا مسقلا

- ي ضارت فال الخدمل ا ةمدخ ةدوج نيووكت •
- [تامالعلا عضوو فينصتلا](https://www.cisco.com/c/en/us/support/docs/switches/catalyst-3750-series-switches/91862-cat3750-qos-config.html#concept22) •
- <u>[تاسايسلا عضو](https://www.cisco.com/c/en/us/support/docs/switches/catalyst-3750-series-switches/91862-cat3750-qos-config.html#cg23)</u> •
- [هثودح بنجتو ماحدزالا ةرادإ](https://www.cisco.com/c/en/us/support/docs/switches/catalyst-3750-series-switches/91862-cat3750-qos-config.html#cg24) •

يضارتفالا لخدملا ةمدخ ةدوج نيوكت

ةدوج نيكمت دعب يضارتفا لكشب تاراطإلI عم لوحملI اهب لماعتي يتلI ةقيرطلI يه هذه :ةمدخلا

- ذفنم نوكي ءانيملا ينءي وه) تددح راطإلI وه ىقلتي الو ءانيم حاتفملI راطإ لخدي .(ةلس,بك ةيلمع dot1q وأ ISL ىقلتي ال حاتفملا لخدي راطإلاو
- حاتفم all the ىلء ريصقتلا dot1q نأل اisl لەاجتي) dot1q لا عم راطإلا فـلـغي حاتفـملا .(ديدج
- يتJو ةحاتم 802.1p قيولIوا تب تادحو ىمست تب تادحو ثالث كانMot1q، ماطإ ةمالع لخاد 0. ىلع هذه تب تادحو نييعت متي .CoS اضيأ ىمست
- اقفو .DSCP-CoS ةطيرخ لودج ىلإ ادانتسا DSCP ةميق باسحب لوحملا موقي ،كلذ دعب صاخلا IP سأر يف DSCP ةميق دجوت 0. ىلع DSCP ةميق نييعتب لوحملا موقي ،لودجلل .ةمزحلاب

QoS لا نإ ايضارتفا 0 ىلع تبثي حاتفملا راطإلا نم DSCP و COs ميق لخدي ،صخلملا يف .حاتفملا ىلع تنكم

تامالعلا عضوو فينصتلا

Cisco تالوحم يف فلتخم لكشب ةمدخلا ةدوج ةمالعو فينصت لمعي ،تاهجوملا فالخب ىلإ ادانتسا امإ MQC مادختساب مزحلا فينصت كنكمي ،Cisco تاهجوم يف .switches Catalyst ىلع اذه دمتعي .(ACL (لوصولا يف مكحتلا ةمئاق ىلإ ادانتسا وأ ةدراولا ةمزحلل DSCP ةميق 3750 Catalyst Cisco لوحملا يف .ال مأ ةدراولا ةمزحلل ةمدخلا ةدوج ةيمستب قثت تنك اذإ ام ىلإ ادانتسا وأ ةدراولا DSCP/CoS ميق ىلإ ادانتسا امإ تاراطإلا فينصت كنكمي ،switch .(ACL (لوصولا يف مكحتلا ةمئاق

:ةفلتخم قرط ثالثب ةدراولا DSCP/CoS ةميق ىلع مئاقلا نيوكتلا قيقحت متي

- [qos MLS](https://www.cisco.com/c/en/us/td/docs/switches/lan/catalyst3750/software/release/12-2_40_se/command/reference/cr/cli1.html#wp5046030) ةهجاو ىلإ ةدنتسملا رماوألا مادختساب ذفنملا ىلإ دنتسم نيوكت •
- ةسايسلا ةطيرخ و ةئفلا ةطيرخ عم MQC ىلإ دنتسم نيوكت •

VLAN ةكبش ىلإ دنتسملا نيوكتلا •

يف دحاو بولسأ نم رثكأ مادختسإ كنكمي ال .ةثالثلl قرطلا هذه نم يأ مادختسإ كنكمي دنع .ام ذف $\sim$ م ىلع <u>MLS Qos Trust</u> Command رمألI نيوكتب تمق ،لاثملI ليبس ىلع .ام ذف $\sim$ mls رمألا ليءزي منإف ،<service-policy input <policy-map-name رمألا نيوكت (service-policy input spolicy-map-name qos trust co ايئاقلت.

<u>.</u>ذفنملا ىلإ دنتسملا نيوكتلا حرشي <u>ذفنمل دي دحت مسق - تامالءلا عضوو فينصت ل</u>ا

ىلإ دنتسملا فينصتلا <u>MQC ى</u>لإ دنتسملا <u>- تامالعلا عضوو فينصتلا</u> مسق حرشي MQC.

ذفنملا ىلإ ةدنتسملا - تامالعلا عضوو فينصتلا

لوح ل|ؤس حرطي نأ نكمي .ةهجاول|ل ددحمل| نيوكت|ل ىل| ادانتس| فينصتل| مسقل| اذه حرشي ،حاتفم 3750 ةزافح ةدام cisco لا يف نأل اذه .هيلع تامالعلا عضوو مسقلا ناونع فينصت ريغ ةطيرخلا لوادج .ةلواط ةطيرخلا عم (راطإلا لخاد طبر) تاراطإلا نم ةميق DSCP وأ CoS تملع عالطالا كنكمي .حاتفم ةزافح ةدام cisco لا يف طقف رفوتي اذه .Cisco تاهجوم يف ةرفوتم .مسقلا اذه يف لوادجلا هذه فئاظو ىلع

:نيتنيوكتلا نيتاه مسقلا اذه شقاني

- [ذفنملا ةقث نيوكت فينصتلا](https://www.cisco.com/c/en/us/support/docs/switches/catalyst-3750-series-switches/91862-cat3750-qos-config.html#cg211) •
- [ةمدخلا ةدوج ةطيرخ لوادج نيوكت تامالعلا](https://www.cisco.com/c/en/us/support/docs/switches/catalyst-3750-series-switches/91862-cat3750-qos-config.html#cg212) •

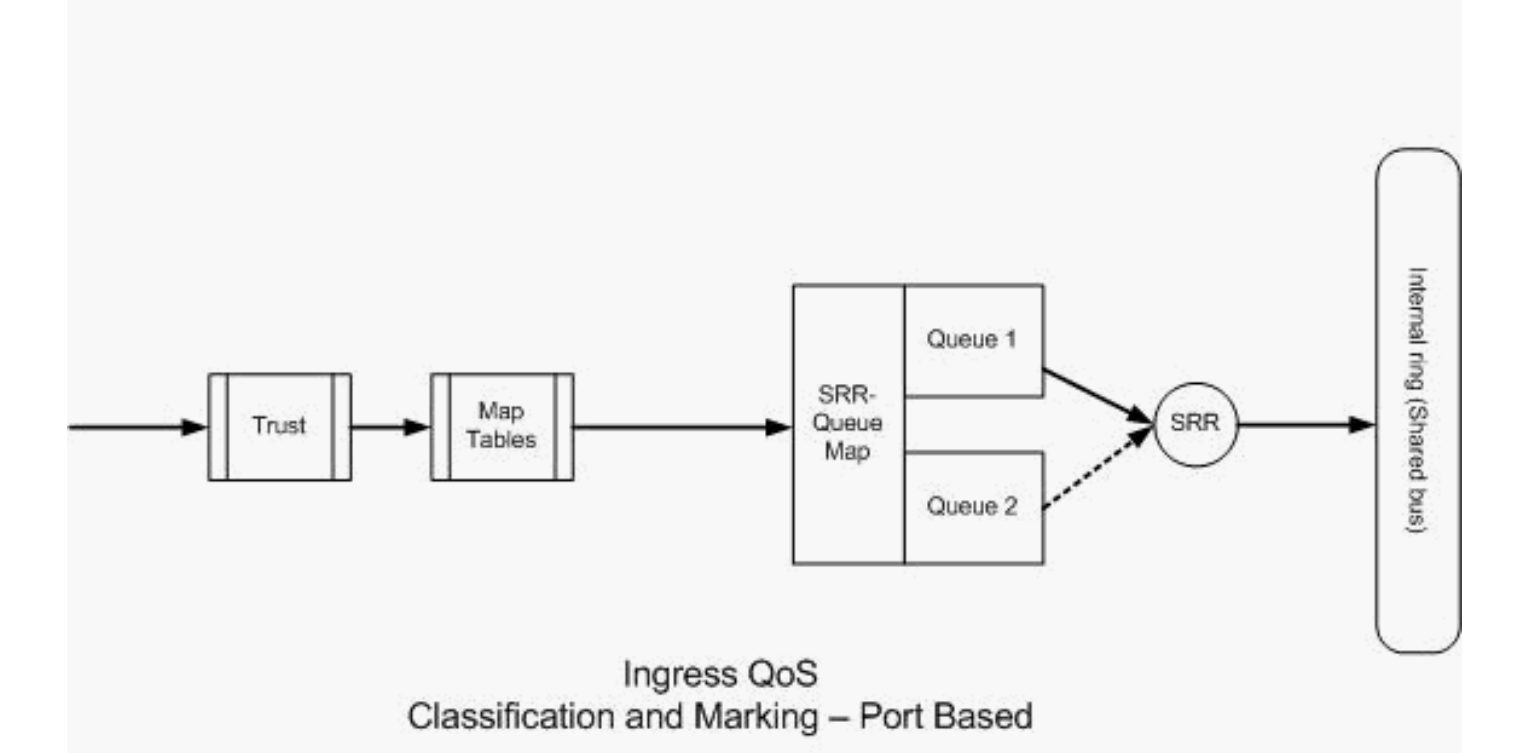

ذفنملل ةقث نيوكت - فينصتل

أشنت نا نكمي .ةنيءم ةمدخلا ةدوج ةيمست لءفJاب دراولI راطإلI وأ ةمزحلل نوكي نأ نكمي :ةلئسالا هذه

- ؟ام ذفنم ىلع دراولا راطإلا/ةمزحلل ةمدخلا ةدوج ةيمستب قثت له •
- تايمست يڢ قثت له ،ام ذفنمب نيلصتم يصخشلا رتويبمكلا زاهجو IP فتاه ناك اذإ ؟امهيلك وأ رتويبمكلا وأ فتاهلل ةمدخلا ةدوج

فينصت ىلإ ةجاحب ت $\mathrm{i}$ ف ،دراولا راطإل $\mathrm{l}$ ةمزحلل ةمدخلا ةدوج تايمست يف قثت ال تنك اذإ يف قثت تننك اذإ .ةمدخلا ةدوج ةيمست ىلع ةمالع عضوو لوصولI ةمئاق ىلإ ادانتسI ةمزحلI ةمىق يف قوثول| ىلإ جاتحت ل0 وه رخآ ل|ؤس ةمثف ،دراول| راطإل|/ةمزحلل ةمدخل| ةدوج تايمست .ويرانيسلا ىلع دمتعي اذه ؟ذفنملا ىلع دراولا راطإلا/ةمزحلاب ةصاخلا DSCP ةميق وأ CoS .مسقلا اذه يف ةلثمأ عم ةفلتخم تاهويرانيس ةيؤر كنكمي

:يه ذفنملا ةقث نيوكت تارايخ

```
<#root>
```

```
Switch(config-if)#
mls qos trust ?
  cos cos keyword
  device trusted device class
  dscp dscp keyword
  ip-precedence ip-precedence keyword
  <cr>
```
ـ M<u>LS qos ر</u>مالا نيوكت ىلإ جاتحت ،3 ةقبط ذفنم وا لوصو ذفنم ذفنملا ناك اذإ:1 لاثم • وأ لوصولا ذف $\alpha$  نم راطإل انأل mls qos trust coS رمأل امادختسإ كنكمي ال .<u>trust dscp</u> q1dot راطإ يف ةدوجوم CoS تب تادحو .ةقاطب ISL وأ q1dot ىلع يوتحي ال 3 ةقبطلا ذفنم .طقف ISL وأ

```
interface GigabitEthernet1/0/1
 description **** Layer 3 Port ****
 no switchport
 ip address 192.168.10.1 255.255.255.0
 mls qos trust dscp
end
```

```
interface GigabitEthernet1/0/2
 description **** Access Port ****
 switchport access vlan 10
 switchport mode access
```
 **mls qos trust dscp end**

وا MLS Qos Trust CoS رمالI نيوكت كنكميف ،ل|صت| طخ ذفنم ذفنمل| ناك اذإ:2 ل|ثم • ةفالكت ةميق باسحل DSCP-coS ةطيرخ لودج مادختسإ متي .mls Qos Trust dscp لودج مادختسإ متي ،لثملابو .DSCP يف قثيل ذفنملا نيوكت مت اذإ (CoS (ةيكلملا .CoS يف ةقثلل ذفنملا نيوكت مت اذإ DSCP ةميق باسحل DSCP-coS ةطيرخ

**interface GigabitEthernet1/0/3 description \*\*\*\* Trunk Port \*\*\*\* switchport trunk encapsulation dot1q switchport mode trunk switchport trunk native vlan 5 switchport trunk allowed vlan 5,10,20,30,40,50 mls qos trust cos end**

**interface GigabitEthernet1/0/12 description \*\*\*\* Cisco IP Phone \*\*\*\* switchport access vlan 10 switchport mode access switchport voice vlan 20 mls qos trust cos spanning-tree portfast end !--- The Cisco IP Phone uses IEEE 802.1Q frames for Voice !--- VLAN traffic.**

رمالا مادختساب تـلكش نوكي ءانيملاو ءانيم ةطـنش 1qةطقن وه ذفـنملا ناك اذإ:3 لاثم • 0. ك DSCP و CoS ميق اهل نوكي نأ نكمي ةيلصألا VLAN تاراطإ نإف ،coS trust qos mls لخدي نأ دعب زييمت تامالعب نوكي راطإلاو ةزيمم ريغ نوكت ةيلصألا VLAN تاراطإ نأل ىل| CoS لودجو 0 ىل| ةيضارتفال| CoS ةميق طبضي نأ نكمي لوحملا نإف ،لوحملا 0. ىلإ DSCP ةميق طبضي DSCP

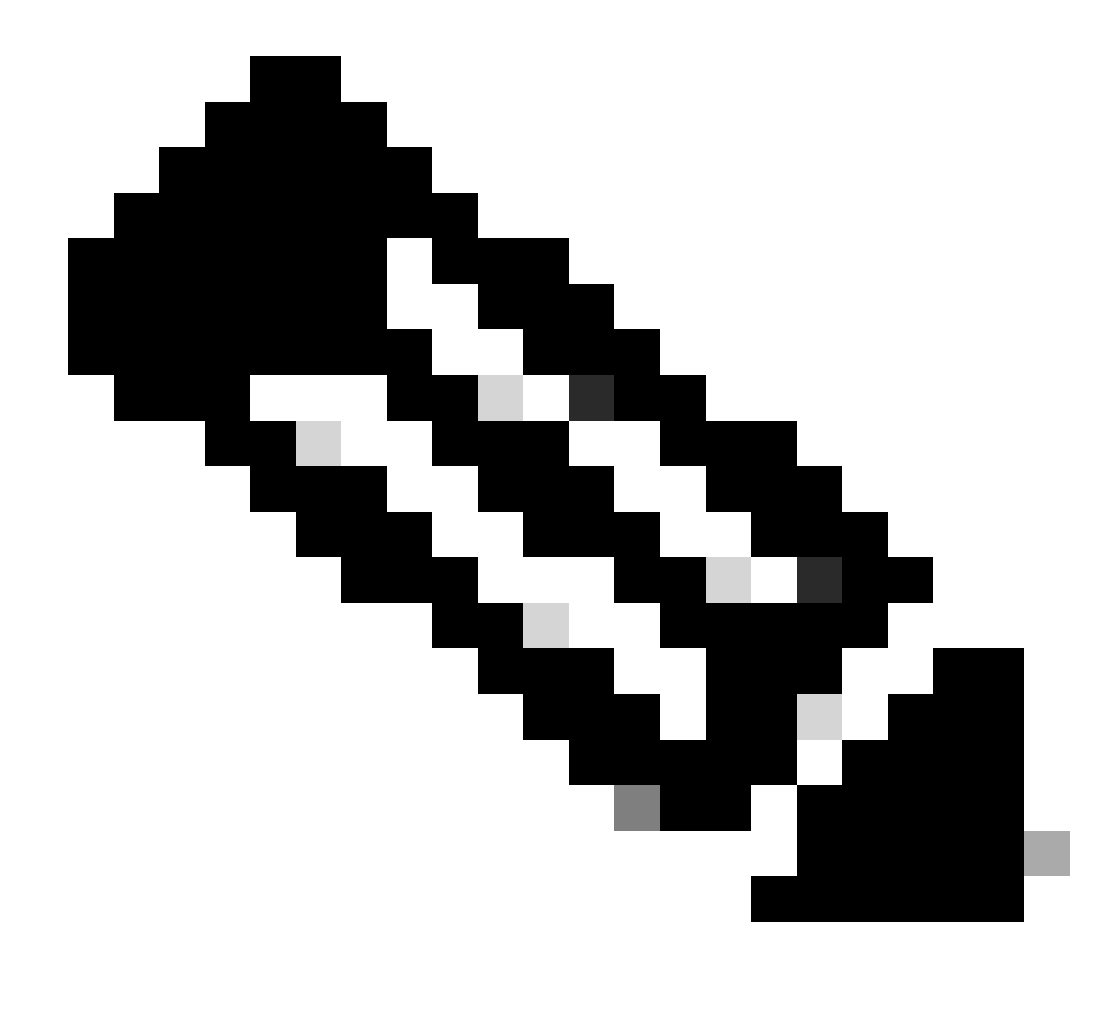

VLAN ةكبش نم يتأت يتلا ةمزحلل DSCP ةميق نييعت ةداعإ متي :ةظحالم 0. ىلإ ةيلصألا

لا نم ةميق CoS ريصقتلا ريغي نأ ءانيم حاتفملا تلكش اضيأ عيطتسي تنأ رمألا اذه ريغي ال .رمأ<0-7> qos mls لا عم 0-7 نيب رخآ ةميق يأ ىلإ 0 نم راطإ untagged .ةزيمملا تاراطإلل CoS ميق

VLAN ةكبش مادختساب 1/0/12GigabitEthernet ذفنملا نيوكت مت ،لاثملا ليبس ىلع 20. ةيتوصلا VLAN ةكبشو لوصولاب ةصاخلا 10

interface GigabitEthernet1/0/12 description \*\*\*\* Cisco IP Phone \*\*\*\* switchport access vlan 10 switchport mode access switchport voice vlan 20 mls qos trust cos spanning-tree portfast

*!--- The Cisco IP Phone uses IEEE 802.1Q frames for Voice* 

*!--- VLAN traffic. Voice VLAN is only supported on access ports and not !--- on trunk ports, even though the configuration is allowed.*

end

ريغ رورم ةكرح رمت .زييمت تام|لع نودب تانايب رتويبمكل| لسري ،يضارتفا لكشب ةلاح نع رظنلا ضغب ،رييغت نود فتاهلا ربع IP Cisco فتاهب قفرملا زاهجلا نم ةزيمملا توص عم زييمت تامالء تاذ تاراطإ dot1q فتاهلا لسري .فتاهلا يلء لوصولا ذفنمب ةقثلI ةميق CoS لا قثي وه ،رمأ mls QoS trust CoS لا حم ءانيملا تن أ لكشي نإ ،كلذل .VLAN id 20 0. ىلإ pc لا نم (untagged (تاراطإلا نم ةميق CoS لا نيعيو (راطإ زييمت) فتاهلا نم ةادألا نم نأل 0 ىلع راطإلا لخاد ةمزحلل DSCP ةميق نييعتب DSCP-CoS ةطيرخ لودج موقي ،كلذ دعب نم مزحلل ناك اذإ 0. CoS ةميقل 0 DSCP ةميق ىلع يوتحي DSCP-CoS ةطيرخ لودج نإ 0. ىلإ ةميقلا هذه نييعت ةداعإ نكمي ،ةنيعم DSCP ةميق يأ يصخشلا رتويبمكلا الو 3 ىلإ pc the all نم ةميق CoS لا نيعي وه ،ءانيملا ىلع رمأ 3 CoS QoS MLS لا تنأ لكشي .فتاهلا نم راطإلا نم ةميق CoS لا ريغي

```
interface GigabitEthernet1/0/12
 description **** Cisco IP Phone ****
 switchport access vlan 10
  switchport mode access
  switchport voice vlan 20
 mls qos trust cos
 mls qos cos 3
 spanning-tree portfast
end
```
تاراطإلI لك نم ةميق CoS لI طبضي وه ،رمأ زواجت 3 mls QoS لI عم ءانيملI تنأ لكشي نإ اهنيوكت مت يتلا ةقثلا ميق ىطختي وهف 3. ىلإ (untagged و tagged لا ءاوس دح ىلع) .اقبسم

```
interface GigabitEthernet1/0/12
 description **** Cisco IP Phone ****
 switchport access vlan 10
  switchport mode access
 switchport voice vlan 20
 mls qos trust cos
 mls qos cos 3 override
!--- Overrides the mls qos trust cos.
!--- Applies CoS value 3 on all the incoming packets on both 
!--- the vlan 10 and 20.
 spanning-tree portfast
end
```
1/0/12: gi ذفنملا نيوكت ىلع ةرظن تيقلأ ،لاثملا ليبس ىلع4: لاثم •

interface GigabitEthernet1/0/12 description \*\*\*\* Cisco IP Phone \*\*\*\* switchport access vlan 10 switchport mode access switchport voice vlan 20 mls qos trust cos spanning-tree portfast end

ةجلاعمب لوحملا موقيي .5 يارإ ةميق CoS لا نيءعي اضيءًا وه ،VLAN 20 لا عم هراطإ pc لا زيمي نإ IEEE تاراطإ عاونأ يف تانايبلا رورم ةكرح) اهيلع ةمالع عضو مت يتلا تانايبلا رورم ةكرح مت ةهجاولا نأل .Cisco IP فتاه ىلع لوصولا ذفنمب قفرملا زاهجلا نم (IEEE 802.1p وأ 02.1Q ذفنم لالخ نم اهلابقتسا متي يتلا رورملا ةكرح عيمج نإف ،COs ةميق يف ةقثلل اهنيوكت رورم ةكرحب لوحملا قثي امك .رييغت نود فتاهلا ربع رمت IP Cisco فتاه ىلع لوصولا ةكرحل ىطعت يتال اةيولوأل اسفن حنميو ،امب حمسيو يصخشل رتويبمكال نم تانايبل ا رمألا مادختساب رمألا اذه بنجت نكمي .اهارت نأ ديرت ةبوغرم ةجيتن تسيل هذه .IP فتاه رورم [switchport priority extend co<](https://www.cisco.com/c/en/us/td/docs/switches/lan/catalyst3750x_3560x/software/release/12-2_53_se/command/reference/3750xcr/cli3.html#wp1948613)co-value>.

interface GigabitEthernet1/0/12 description \*\*\*\* Cisco IP Phone \*\*\*\* switchport access vlan 10 switchport mode access switchport voice vlan 20 mls qos trust cos switchport priority extend cos 0

*!--- Overrides the CoS value of PC traffic to 0.*

 spanning-tree portfast end

فتاه موقي ثيح ب فتاهلا نيوكتب<switchport priority extend coco-value رمألا موقي 0. ىلإ يصخشلا رتويبمكلا رورم ةكرحل CoS ةميق رييغتب تنرتنإلا لوكوتورب

ةرشابم رتويٻمكلI ليصوتب ام صخش موقي ،ةهجاولI سفن يف ،ل\ثملI ليبس ىلع • CoS ةميق عم q1dot راطإ مادختساب رتويبمكلا تانايبل زييمت تامالع عضيو لوحملاب .<u>MLS QoS Trust Device cisco-phone ر</u>مأل مادختساب رمألI اذه بنجت نكمي .ىلعأ

**interface GigabitEthernet1/0/12 description \*\*\*\* Cisco IP Phone \*\*\*\* switchport access vlan 10 switchport mode access switchport voice vlan 20**

 **mls qos trust cos switchport priority extend cos 0 mls qos trust device cisco-phone !--- Specify that the Cisco IP Phone is a trusted device. spanning-tree portfast end**

تايمست يف قثت نا بجي ،GigabitEthernet1/0/12 ةەجاو يف ،لاثملا ليبس ىلع:6 لاثم • 10. يعيبط يلهأ VLAN لا ىلإ pc لا تطبر ،اضيأ .يصخشلا رتويبمكلا نم ةمدخلا ةدوج عضت ال يصخشJل رت<code>e</code> الله عضاض الله عن السن ال cos trust coS رمأل دعاسي ال ،ةلاحل اهذه ي ف حاتفملا فيضي ،كلذل .طقف DSCP ةميق ىلع ةمالع عضي هنإ .CoS ةميق ىلع ةمالع باسحب DSCP-CoS لودج موقي مث 0. ىلإ ةميق CoS ريصقتلا لكشيو راطإ q1dot لا 0. ىلإ اهنييعت ةداعإو DSCP ةميق

```
عضوو فينصتلا نيوكت وه تارايخلا دحأ .نارايخ كيدل ،ةلكشملا هذه لح لجأ نم
ةقباطمل (ACL (لوصولا يف مكحت ةمئاق ءاشنإ كنكمي .MQC مادختساب تامالعلا
ذفانم ماقرأو ةهجولاو ردصملل IP نيوانع ىلإ ادانتسا رتويبمكلا رورم ةكرح
ي فون (ACL) (لوصول إي في مكحتل ا قمئاق ققب اطم كنكمي ،كل ذ دعب .ةهجول الردص مل المكتب بن المركز المن
اذه ةشقانم تمت .هذه رورملا ةكرح نامضل ةسايس ةطيرخ ءاشنإ كنكمي .ةئفلا ةطيرخ
يء ةيناثلا ةقيرطلا .ةيناثلا ةقيرطلا مسق اذه شقانتي .يلاتلا مسقلا يف لحلا
باسحب CoS-DSCP ةيمست موقت مث .CoS ةيمست نم الدب DSCP ةيمست يف ةقثلا
.اهنييعتو DSCP ةميق عم قباطتت يتلا CoS ةميق
```
interface GigabitEthernet1/0/12 description \*\*\*\* Cisco IP Phone \*\*\*\* switchport access vlan 10 switchport mode access switchport voice vlan 20 mls qos trust dscp spanning-tree portfast end

تاي مست عي مج ي ف ةق ثل اب ي صوي ال من أل قلص في مل ققي رطل يه ي لوأل ا ققي رطل ا .يصخشلا رتويبمكلا زاهج تانايب رورم ةكرح ةمدخ ةدوج

ةمدخلا ةدوج ةطيرخ لوادج نيوكت - تامالعلا

.اهنيكمت متيو ةيضارتفالا ميقلاب ةطيرخلا لوادج ءاشنإ متي ،ةمدخلا ةدوج نيكمت دعب

<#root>

**Distribution1#**

**show mls qos maps cos-dscp**

 **Cos-dscp map:**

 **cos: 0 1 2 3 4 5 6 7 ------------------------------- dscp: 0 8 16 24 32 40 48 56**

#### **Distribution1#**

**show mls qos maps dscp-cos**

 **Dscp-cos map:**

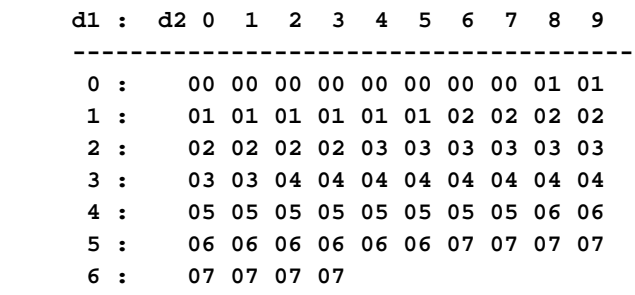

عيمج يف ةقثلا مټيسف ،CoS يف قثيل ذفنملا نيوكت مت اذإ :1 لاثملا ليبس ىلع • نيوكتل اقفو .DSCP-CoS لودج ىلإ ادانتسا DSCP ميق ةظحالم متيو ةدراولا CoS ميق :انه حضوم وه امك ميقلا نييعت متي ،يضارتفالا DSCP-CoS

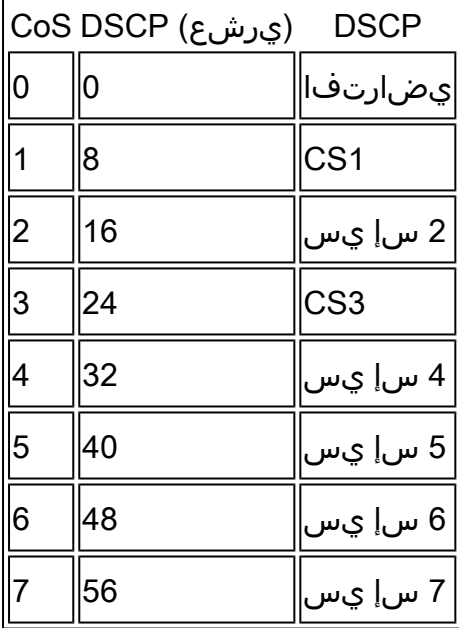

CoS ةميقل ةقباطملا DSCP ةميق انه اهتظحالم ىلإ جاتحت يتلا ةماهلا ميقلا نيب نم .ةميقلا هذه نع ثدحتي 2 لاثملا 5.CS هنإ 5.

.CoS يف ةقثU 2:قال 1/0/12GigabitEthernet ةهجاولI نيوكت مت ،لاثملI ليبس ىلع:2 لاثم

interface GigabitEthernet1/0/12 description \*\*\*\* Cisco IP Phone \*\*\*\* switchport access vlan 10 switchport mode access switchport voice vlan 20 mls qos trust cos spanning-tree portfast end

ةكرح لسري امدنع EF DSCP و 5 CoS مادختساب ةيتوصلا ةلومحلا IP Cisco فتاه ملعي لا قثي حاتفملا 1/0/12، gi ءانيملا رورم ةكرحلا لخدي امدنع .لوحملا ىلإ تانايبلا رورم CoS لودج نم 5 CoS ةميقل DSCP CS5 (40) ةميق لوحملا دمتسري ،كلذ دعب .ةميق CoS<br>DSCP. لمحت يتلI قيتوصلI تالومحلI عيمج ىلع CS5 ةمالع عضو متي .DSCP ةلومحلل ةبولطملا DSCP ةميق .ةبوغرملا ةميقلا تسيل هذه .DSCP ةميق مادختساب DSCP ميقل ىرخألا CoS ميق نييعت متي ،يضارتفا لكشب .EF DSCP يه ةيتوصلا .RFCs ل اقبط حيحص لكشب

EF DSCP ةميق رييغتل DSCP-CoS ةطيرخ لودج نيوكت يف نيوكتلا اذه كدعاسي • 5. CoS قباطت يتلا

```
<#root>
Distribution1(config)#
mls qos map cos-dscp
 0 8 16 24 32
46
  48 56
!--- DSCP 46 is EF
```
:انه حضوم وه امك ميقلا نييعت متي ،نيوكتلا اذه دعب

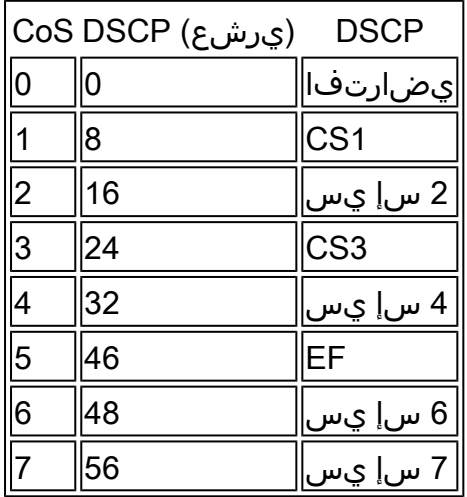

ميق عيمج يف ةقثUا متيسف ،DSCP يف قثيل ذفنملI نيوكت مت اذإ :3 لاثملI • نيوكتل اقفو .CoS-DSCP لودج ىلإ ادانتسا COs ميق زييمت ةداعإ متيو ةدراولا DSCP :انه حضوم وه امك ميقلا نييعت متي ،يضارتفالا CoS-DSCP

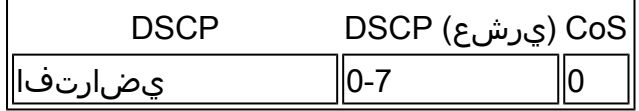

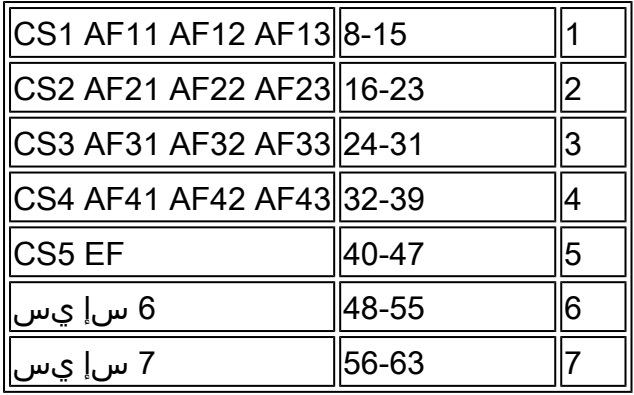

.ةيضارتفالا ميقلا هذه رييغت ىلإ جاتحت ال

:عجرمل طقف ةميق CoS و ةميق DSCP لا ةلواط اذه صخلي

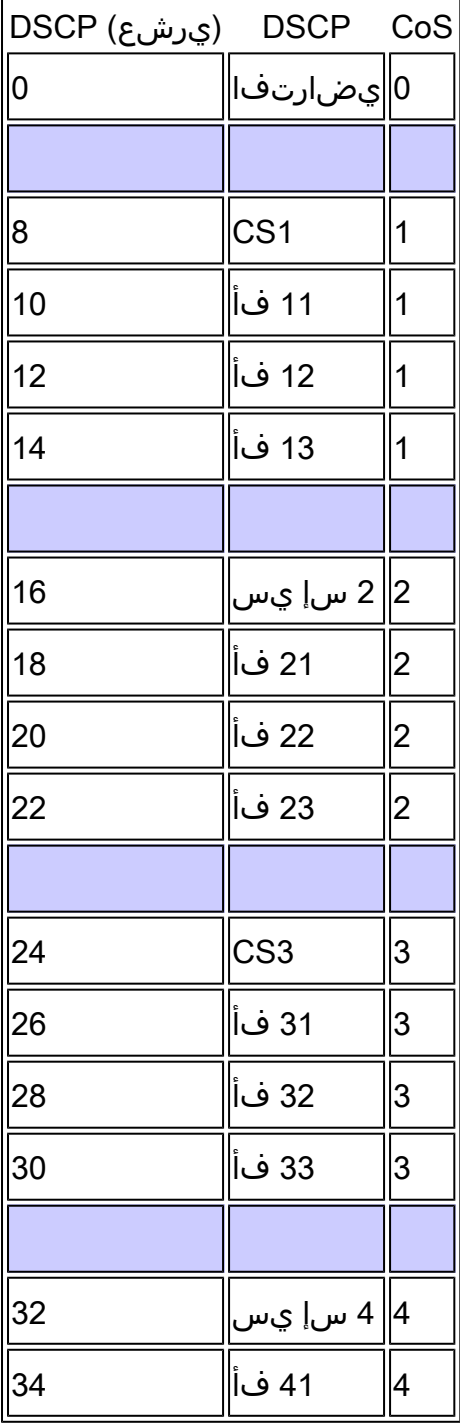

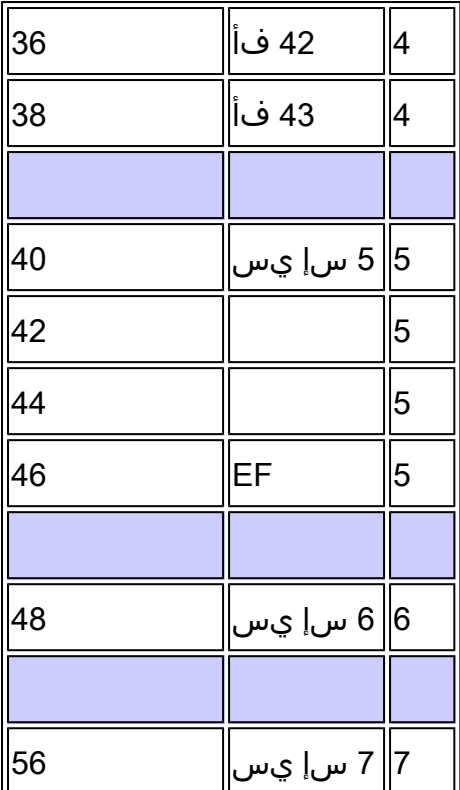

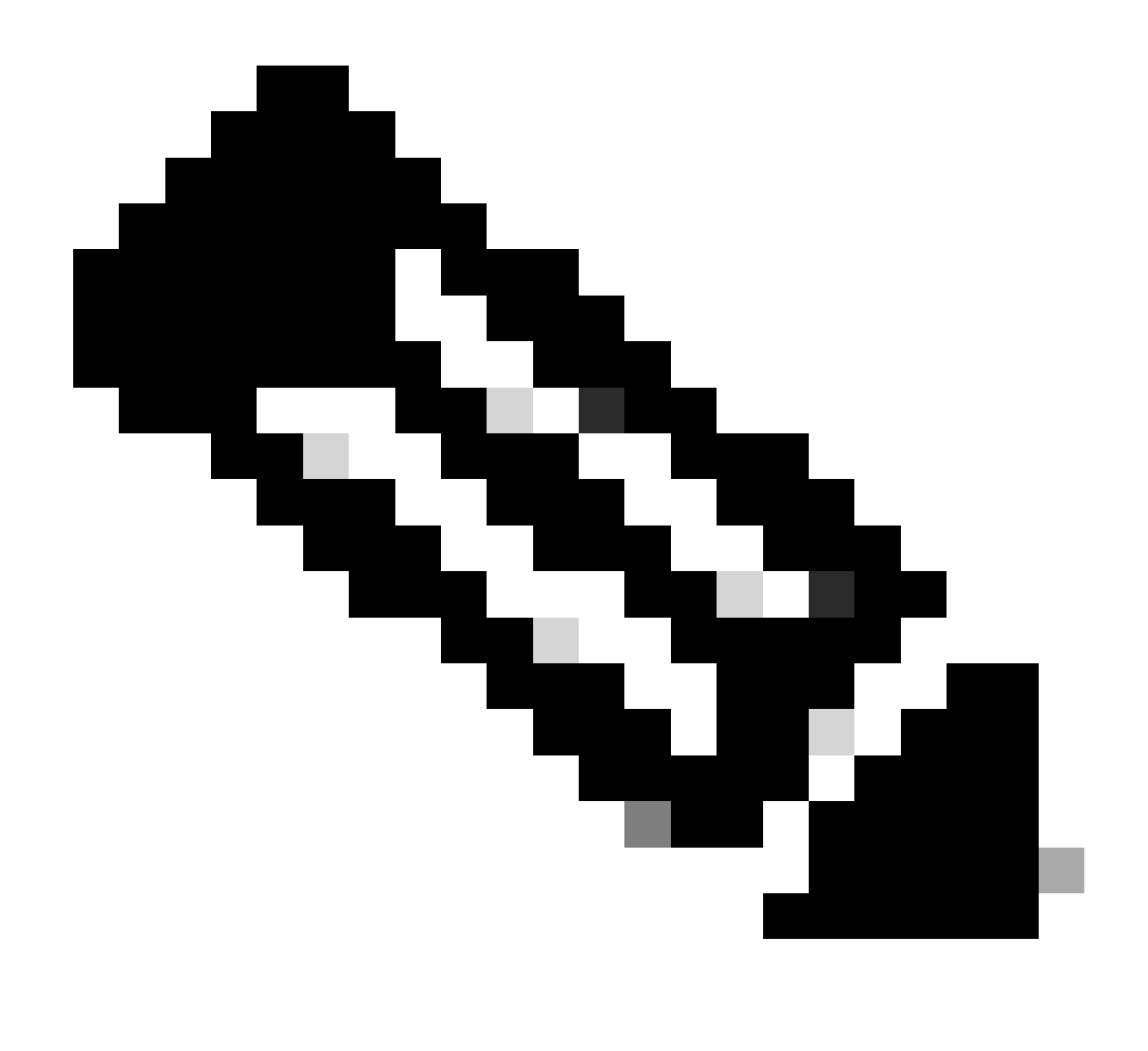

ةطيرخ لوادج ىلع Catalyst Cisco تالوحم عيمج يوتحت نأ بجي ،ةكبش يف :ةظحالم كولس يف ةفالتخم تالوحم يف ةفالتخملا ةطيرخلا لودج ميق ببستت .ةقباطتم .هيف بوغرملا ريغ ةمدخلا ةدوج

MQC ىلإ ةدنتسملا - تامالعلا عضوو فينصتلا

ةمزحلا فينصتل MQC مادختسإ كنكمي ،تامالعلا عضوو فينصتلا مسق يف حضوم وه امك اضيأ كنكمي .ذفنملاب صاخلا نيوكتلا نم الدب MQC مادختسإ كنكمي .اهيلع ةمالع عضوو .ةسايسلا ةطيرخ مادختساب ةدراولا مزحلا زييمت

:يه لاثملا اذه تابلطتم

- .IP فتاه رورم ةكرحل CoS ميقب ةقثلا •
- لصتملا يصخشلا رتويبمكلا نم Softphone قيبطت مزح ةميق ىلع DSCP ةمالع عضو •.IP فتاهب

.يصخشلا رتويبمكلا نم ىرخألا رورملا تاكرح لك ةقث ءاغلإ •

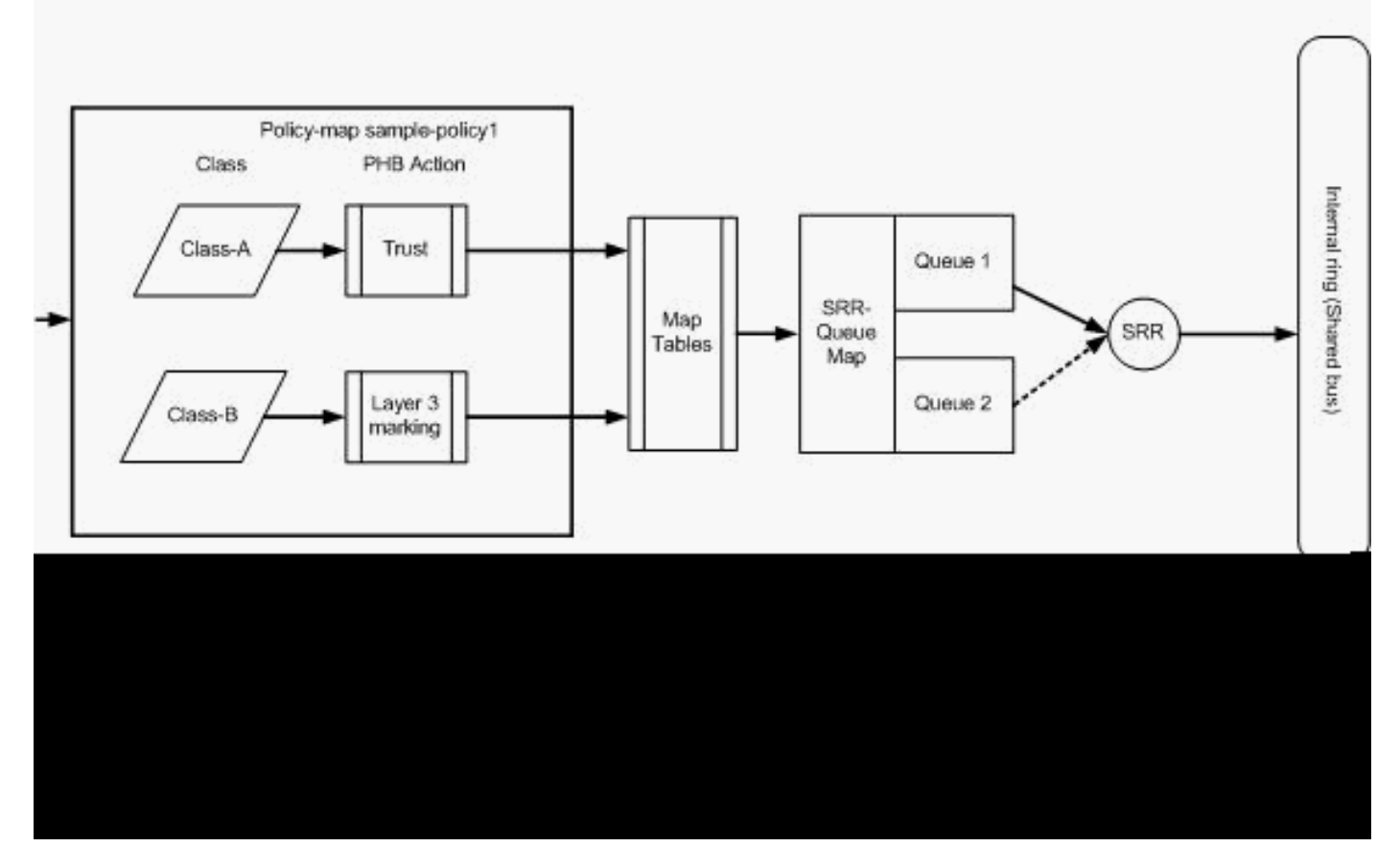

MQC رايعم ىلع ةمئاقلا - تامالعلا عضوو فينصتلا

قبطي ال عيطتسي تنأ .ةهجاو لاخدإب ةسايس ةطيرخ قافرإ متي هنأ ططخملا اذه حضوي يلاتال نيوكتال لثمي .حاتفم 3750 ةزافح ةداملا يف نراق يأ نم جاتنإلا ىلإ ةطيرخ ةسايس زكري .ةمدخلا ةدوج ةزيم نم راظتنالاا مئاوق ءزج ىلع مسقلl اذه زكري ال .يطيطختلا مسرلا .ةەجاول! ىلع قبطملا MQC ىلع طقف مسقل!

VLAN ةكبش 172.16.10.0/24. وه ةيعرفلا اهتكبش ناونعو 10 يه VLAN تانايبلا نأ ضرتفي 192.168.100.0/24. وه ةيعرفلا اهتكبش ناونعو 100 يه ةيتوصلا

<#root>

```
!--- Section A
Distribution1(config)#
ip access-list extended voice-traffic
Distribution1(config-std-nacl)#
permit ip 192.168.100.0 0.0.0.255 any
Distribution1(config-std-nacl)#
ip access-list extended
```
 **database-application**

```
Distribution1(config-ext-nacl)#
permit tcp any any eq 1521
Distribution1(config-ext-nacl)#
permit tcp any any eq 1810
Distribution1(config-ext-nacl)#
permit tcp any any eq 2481
Distribution1(config-ext-nacl)#
permit tcp any any eq 7778
Distribution1(config-ext-nacl)#
exit
Distribution1(config)#
class-map Class-A
Distribution1(config-cmap)#
match access-group name voice-traffic
Distribution1(config-cmap)#
exit
Distribution1(config)#
class-map Class-B
Distribution1(config-cmap)#
match access-group name
 database-application
Distribution1(config-cmap)#
exit
!--- Section B
Distribution1(config)#
policy-map sample-policy1
Distribution1(config-pmap)#
class Class-A
```

```
Distribution1(config-pmap-c)#
```
**trust cos**

**Distribution1(config-pmap-c)#**

```
exit
```
**Distribution1(config-pmap)#**

**class Class-B**

```
Distribution1(config-pmap-c)#
set dscp af21
Distribution1(config-pmap-c)#
exit
Distribution1(config-pmap)#
exit
!--- Section C
Distribution1(config)#
interface gigabitEthernet 1/0/13
Distribution1(config-if)#
switchport access vlan 10
Distribution1(config-if)#
switchport mode access
Distribution1(config-if)#
```

```
switchport voice vlan 100
Distribution1(config-if)#
spanning-tree portfast
Distribution1(config-if)#
service-policy input sample-policy1
Distribution1(config-if)#
exit
```
## :أ مسقلا

- ةيتوصلا VLAN ةكبش ىلإ IP فتاه يمتني .A ةئفلا ىلإ IP فتاه رورم ةكرح فينصت 192.168.100.0. ةيعرفلا ةكبشلا يف IP ناونع هيدلو
- رورم ةكرح فينصت متي .B ةئفلا ىلإ تانايبلا ةدعاق قيبطت رورم ةكرح فنصي ةهجو يأ ىلإ ةهجوملا (نءوكتالل اقفو رورم ةكرح يأ عقاول! يف) رتويبمكلا زاهج تانايب .B ةئفلا ةطيرخ ىلإ 7778 و 2481 و 1810 و 1521 ذفانملا ماقرأ عم

:ب مسقلا

- هنأ ينعي اذه .CoS ةيمست يف ةقثلاب A ةئفلل ةقباطملا رورملا ةكرح نيوكت متي متي ،ططخملا يف حضوم وه امك .IP فتاه نم رورملا ةكرح عيمجل CoS ميقب قوثولا متي .A ةئفلا نم تانايبلا رورم ةكرحل DSCP-CoS ةطيرخ لودج نم DSCP ةميق قاقتشا
- وه امك .AF21 ىلع DSCP ةمېق نېپېءتل B ةئفال نم رورمل\ ةكرح تاقٻاطت نيوكت مت رورم ةكرحل CoS-DSCP ةطيرخ لودج نم DCoS ةميق قاقتشا متي ،ططخملا يف حضوم

.B ةئفلا

دعت .PHB تاءارجإ ةسايسلا ةطيرخ تائف نم ةئف لك نمض ةدوجوملا تانيوكتلا ىمست • PHB تاءارجإ ماحدزالا بنجتو ليكشتلاو تاسايسلا عضوو راظتنالا مئاوقو تامالعلا ةديحولا ةموعدملا PHB تاءارجإ يه تاسايسلا عضوو تامالعلا .Cisco تاهجوم يف ةموعدملا يف لوحملا Cisco Catalyst 3750 Switch.

```
<#root>
Distribution1(config)#
policy-map test
Distribution1(config-pmap)#
class test
Distribution1(config-pmap-c)#?
QoS policy-map class configuration commands:
  exit Exit from QoS class action configuration mode
  no Negate or set default values of a command
  police Police
  service-policy Configure QoS Service Policy
 set Set QoS values
  trust Set trust value for the class
 \langle c \rangle
```
trust وأ set ءارجإ نيوكت كنكمي .PHB تايلمع زييمت يه ةقثلاو ةعومجملا رماوأ نوكت ،كلذ عمو .ةسايسلا ةطيرخ نم ةدحاو ةئف يف نئارجإلا الك نيوكت كنكمي ال .PHB ةطيرخ سفن يف ىرخأ ةئف يف قثتو ةدحاو ةئف يف ةعومجم نيوكت كنكمي .ةسايسلا

يف ليصفت لاب كان شقاني و .ةطرش لا لمعب قل عتملا PHB عارجإ وه ةطرش لا رمأ نإ .يلاتلا ءزجلا

راظتنالا مئاوق معد متي .حاتفم 3750 ةزافح ةدام cisco لا يف دناسي ال ليكشتلا اهنيوكت نكمي ال نكلو ،Switch 3750 Catalyst Cisco لوحملا يف ماحدزالا بنجتو اقحال ليصفتلاب راظتنالاو ماحدزالا بنجت تانيوكت ةشقانم متتس .MQC مادختساب .دنتسملا اذه يف

:ج مسقلا

موقت امډنع .ةهجاول! ىلع دوجومل! ل|خدإل! ىلع طقف ةسايسل! ةطيرخ قيبطت نكمي • :هذه أطخلا ةلاسر ىقلتت ،تاجرخملا ةهجاو قيبطتب

```
<#root>
```
Distribution1(config)#

```
interface gigabitethernet 1/0/3
```

```
Distribution1(config-if)#
```
**service-policy output test**

Warning: Assigning a policy map to the output side of an interface not supported Service Policy attachment failed Warning: Assigning a policy map to the output side of an

interface not supported

وا ذف $\mathbf{u}_0$ ا ىل| ةدنتسملا لثم ،ىرخا ةمدخ ةدوج فـينصت قرط يا نيوكت مت اذإ  $\bullet$ دنع تانيوكتلا هذه ةلازإ متيسف 1/0/3، gi ذفنملا ىلع ،VLAN ةكبش ىلإ ةدنتسملا يف ةقثلا 1/0/13 gi ذفنملا نيوكت مت ،لاثملا ليبس ىلع .ةسايسلا ةطيرخ قيبطت :انه حضوم وه امك CoS

interface GigabitEthernet1/0/13 description \*\*\*\* Access Port \*\*\*\* switchport access vlan 10 switchport mode access switchport voice vlan 100 mls qos cos 3 mls qos trust cos spanning-tree portfast

.trust رمالا ليزت اەنإف ،ةەجاول! ىلع ةسايسل! ةطيرخ قيبطت دنع •

```
<#root>
Distribution1(config)#
interface gigabitethernet 1/0/13
Distribution1(config-if)#
service-policy input sample-policy1
Distribution1(config-if)#
do show run int gi 1/0/13
Building configuration...
Current configuration : 228 bytes
!
interface GigabitEthernet1/0/13
  description **** Access Port ****
  switchport access vlan 10
  switchport mode access
  switchport voice vlan 100
  service-policy input sample-policy1
!--- It replaces the mls qos trust or mls qos 
!--- vlan-based command.
 mls qos cos 3
```
*!--- This command is not removed.*

 spanning-tree portfast end

ي ف .رمأ MLS qos dscp-mutation وأ MLS qos CoS لثم ،رمأ رخآلا وه ريءي ال .VLAN-based Qos MLS وأ Trust Qos MLS رمألا طقف لدبتسي ةمدخلا ةسايس لاخدإ ىرت نأ كنكمي .ةمدخلا ةدوج زي مت رماوأ لدبتسي الو ةمدخلا ةدوج فينصت رمأ لدبتسي ،ةصالحلا

IP فتاه رورم ةكرح A ةئفلا قباطت .ةئف يتطيرخ طقف ىرت ،ةسايسلا ةطيرخ يف •متي .يصخشلا رتويبمكلا نم تانايبلا ةدعاق قيبطت رورم ةكرح B ةئفلا قباطتو تانايبال ةدعاق قيبطت ءانثتساب) ىرخألا رتويبمكال رورم تاكرح عيمج فينصت ةكرح هذه .ةسايسلا ةطيرخ نم ةيضارتفال| ةئفل| نمض (لوصول| ةمئاق يف ددحمل| ةقفرملا ةددحملا ةئفال طئارخ قباطت ال يتال رورملا ةكرح طقتلت ةلماش رورم ةي ضارتفال ا ةئفال اىلإ يمتنت يتلا هذه رورمل ةقكرح نإف ،كلذل .ةسايسلا ةطيرخب و CoS تايمست مادختساب مزحلا هذه نييعت متيو ،ذفنملا لبق نم اهب قوثوم ريغ وأ يضارتفا COs يأ تبثي نأ تلكش عيطتسي تنأ 0. اهنأ ىلع ةيضارتفالا DSCP .رورم ةكرح ريصقت فنص اذه ىلإ ةميق DSCP

نم CoS ةميق قاقتشا متي .MQC مادختساب ةيضارتفالا DSCP ةميق نييعت كنكمي .CoS-DSCP ةطيرخ لودج

## <#root>

Distribution1(config)# **policy-map sample-policy1** Distribution1(config-pmap)# **class class-default** Distribution1(config-pmap-c)# **set dscp af13** Distribution1(config-pmap-c)# **exit**

DSCP ةميق قاقتشا متي .انه حضوم وه امك ةيضارتفالا CoS ةميق نييعت كنكمي .DSCP-CoS ةطيرخ لودج نم

<#root> Distribution1(config)# **interface gigabitethernet 1/0/13** Distribution1(config-if)#

```
mls qos cos 3
Distribution1(config-if)#
do show run int gi 1/0/13
Building configuration...
Current configuration : 228 bytes
!
interface GigabitEthernet1/0/13
 description **** Access Port ****
 switchport access vlan 10
  switchport mode access
 switchport voice vlan 100
  service-policy input sample-policy1
 mls qos cos 3
  spanning-tree portfast
```
رورملا ةكرحل ةيولوأ ىلءأ نييءت

ءانيم TCP نم رورم ةكرحلا ىلإ ةيولوأ ىلءأل نيءي نأ ليكشت ل تلمعتسا ،لااثم اذه يف 1494.

:EF نم VoIP لوكوتورب تانايب رورم ةكرحل DSCP ةميق نييعت مزلي 1.

### <#root>

*!--- Classifying all traffic coming with dscp value of EF !--- under this class-map.*

Switch(config)#

**class-map match-all AutoQoS-VoIP-RTP-Trust**

Switch(config-cmap)#

**match ip dscp ef**

Switch(config)#

**policy-map AutoQoS-Police-CiscoPhone**

Switch(config-pmap)#

**class AutoQoS-VoIP-RTP-Trust**

*!--- Again setting the dscp value back to EF.*

Switch(config-pmap-c)#

**set dscp ef**

Switch(config-pmap-c)#

**police 320000 8000 exceed-action policed-dscp-transmit**

## 4:CS ل 1494 TCP نم DSCP ةميق نييعت مزلي 2.

```
<#root>
```
Switch(config)#

**access-list 100 permit tcp <source source-wildcard> <destination destination-wildcard> eq 1494**

Switch(config)# **class-map tcp**

Switch(config-cmap)#

**match access-group 100**

Switch(config)#

**policy-map AutoQoS-Police-CiscoPhone**

Switch(config-pmap)#

**class tcp**

Switch(config-pmap-c)#

**set dscp cs4**

3:CS ىلإ ىرخألا رورملا تاكرح عيمج نييعت بجي 3.

```
<#root>
Switch(config)#
access-list 200 permit ip any any
Switch(config)#
class-map default
Switch(config-cmap)#
match access-group 200
Switch(config)#
policy-map AutoQoS-Police-CiscoPhone
Switch(config-pmap)#
class default
Switch(config-pmap-c)#
set dscp cs3
```
:ةلصلاا تاذ تاهجاولI نمض مقيبطتب مق. 4

```
<#root>
Switch(config)#
interface <interface-type><interface number>
Switch(config-if)#
service-policy <policy-map-name>
```
# ت|س|يس|ل| عضو

لخدملا يلء تلكش تـنك طقف عيطتسي ةسايس ،حاتفم 3750 ةزافح ةدام cisco لا ىلء ةهجاوب صاخ رمأ دجوي ال هنأ ينعي اذه .MQC لالخ نم الإ جهنلا عضو نيوكت نكمي ال .ءانيم ةطيرخ قيېطت ك $\mathbb U$ ميو ةسايسلا ةطيرخ يف ميظنت نيوكت كنكمي .رورملا ةكرح ةبقارمل يأ قيبطت كننكمي ال .طقف <service-policy input <policy-name رمألا مادختساب ةسايسلا .ةهجاولل جارخإلا بناج ىلع ةسايس ةطيرخ

<#root>

Distribution1(config-if)#

**service-policy output test**

police command is not supported for this interface Configuration failed! Warning: Assigning a policy map to the output side of an interface not supported.

:ةيلاتلا تاعوضوملا مسقلا اذه شقاني

- [\(طاقسإلا ءارجإلا زواجت\) تاسايسلا عضوو تامالعلا عضوو فينصتلا](https://www.cisco.com/c/en/us/support/docs/switches/catalyst-3750-series-switches/91862-cat3750-qos-config.html#concept231) •
- (dscp-transmit-مظنم ءارجال| زواجت) تاس|ىس|ل|عضوو تامالعل|عضوو في نصت لي

(طاقسإلا - ءارجإلا زواجت) تاسايسلا عضوو تامالعلا عضوو فينصتلا

ةطرشلا موقت .ةدئازل| رورمل| ةكرح طاقسإب موقي يذل| ةسايسل| نيوكت مسقل| اذه حرشي اهنيوكت مت يتال تبال تادحو ىلإ دراول للدعمل على ظافحلاو ةدراول رورمل ةكرح ليطعتب ول $\epsilon$ ب دوزم<code>g</code> طق $ف دحاو ل $\epsilon$ عمب مىظنت Sisco Catalyst 3750 switch لوحملا معدي .ةيناث<code>b</code>ا ي ف$ يف رورملا ةكرح فـيصوت اهنكميو طقف دحاو لدعمب نوكت لوحملا سييياقم نأ ينءي اذه .دحاو ثالث عم 2map-policy-ةنيع يطيطختلا مسرلا حضوي .ءارجإلا نازواجتيو ناقباطي امهو نينول .ةئفلل طئارخ

:يه لاثملا اذه تابلطتم

- .ةيناثلا يف تباجيم 10 ىلإ imap رورم ةكرح ،ftp، pop3 ةطرش •
- يصخشلا رتوي⊶مكلا نم IP Communicator قيٻطت مزحل DSCP ةميق يف ةقثلI يف تباجيم 1 ةعرسب ةكرحلا هذه ةبقارم وه بولطملا نإف ،كلذك .IP فتاهب لصتملا .ةيناثلا
- .هتبقارمو Filnet قيبطت زييمتب مق •

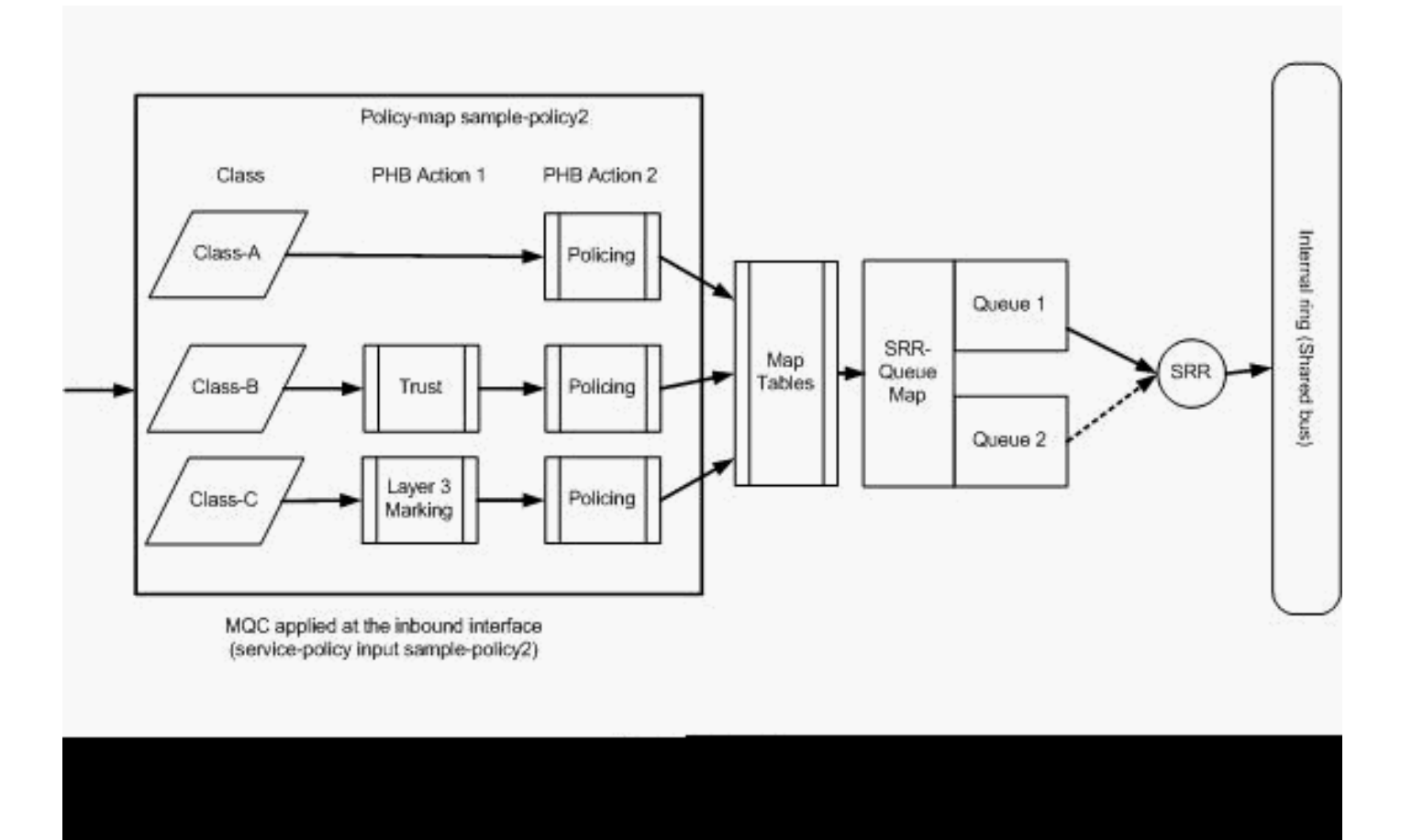

(طاقسإلا ةيلمع زواجت) تاسايسلا عضو

:ططخملا يف ةروكذملا ةسايسلا ةطيرخ نيوكتلا اذه لثمي

## <#root>

*!--- Create Access-list and Class map Class-A* Distribution1(config)# **ip access-list extended BULK-DATA** Distribution1(config-ext-nacl)# **permit tcp any any eq ftp** Distribution1(config-ext-nacl)#

**permit tcp any any eq ftp-data**

```
Distribution1(config-ext-nacl)#
permit tcp any any eq pop3
Distribution1(config-ext-nacl)#
permit tcp any any eq 143
Distribution1(config-ext-nacl)#
exit
```

```
Distribution1(config)#
class-map Class-A
Distribution1(config-cmap)#
match access-group name BULK-DATA
Distribution1(config-cmap)#
exit
```
*!--- Create Access-list and Class map Class-B*

Distribution1(config)#

**ip access-list extended IP-Communicator**

Distribution1(config-ext-nacl)#

#### **remark**

```
 *** Voice Payload ***
Distribution1(config-ext-nacl)#
```
**permit udp any any range 16384 32767**

Distribution1(config-ext-nacl)#

#### **remark**

```
 *** Voice Signalling ***
Distribution1(config-ext-nacl)#
```
**permit tcp any any range 2000 2002**

Distribution1(config-ext-nacl)#

**exit**

```
Distribution1(config)#
class-map Class-B
Distribution1(config-cmap)#
match access-group name IP-Communicator
Distribution1(config-cmap)#
exit
```

```
!--- Create Access-list and Class map Class-C
Distribution1(config)#
ip access-list extended application
Distribution1(config-ext-nacl)#
remark
 *** Application for example ***
Distribution1(config-ext-nacl)#
permit tcp any any eq 32768
Distribution1(config-ext-nacl)#
permit udp any any eq 32768
Distribution1(config-ext-nacl)#
permit tcp any any eq 32769
Distribution1(config-ext-nacl)#
permit udp any any eq 32769
Distribution1(config-ext-nacl)#
exit
Distribution1(config)#
```
**class-map Class-C** Distribution1(config-cmap)# **match access-group name application** Distribution1(config-cmap)# **exit**

```
!--- Create Policy map
Distribution1(config-cmap)#
policy-map sample-policy2
Distribution1(config-pmap)#
class Class-A
Distribution1(config-pmap-c)#
police 10000000 8000 exceed-action drop
Distribution1(config-pmap-c)#
class Class-B
Distribution1(config-pmap-c)#
trust dscp
Distribution1(config-pmap-c)#
```

```
police 256000 8000 exceed-action drop
Distribution1(config-pmap-c)#
class Class-C
Distribution1(config-pmap-c)#
set dscp CS2
Distribution1(config-pmap-c)#
police 25000000 8000 exceed-action drop
Distribution1(config-pmap-c)#
exit
Distribution1(config-pmap)#
exit
!--- Apply Policy map to the interface
Distribution1(config)#
```
**interface GigabitEthernet1/0/20** Distribution1(config-if)# **service-policy input sample-policy2**

:انه ةسايسلا ةطيرخ يف نيوكتلا حرش متي

- تباجيم 10 لدعمب A ةئفلا قباطت يتلا تانايبلا رورم ةكرح ميظنت متي :A ةئفلا .اهب قوثوم ريغ A ةئفلI نم تانايبلI رورم ةكرح يف ةمدخلI ةدوج تايمست .ةيناثال يف لبق نم ةدئازلا مزحلا طاقسإ متي 0. اهنأ ىلع DSCP و CoS ميق ىلع ةمالع عضو متي .يطرش لI
- ىلوألا .B ةئفلا قباطت يتلا رورملا ةكرح ىلع امهؤارجإ متي PHB نئارجإ كانه :B ةئفلا نم تانايبلا رورم ةكرحل DSCP ةميقب قوثولا متي .ةطرشلا يه ةيناثلاو ةقثلا يه ةكرح ميظنت متي ،كلذ دعب .CoS-DSCP لودج نم CoS ةميق قاقتشا نكمي .B ةئفلا ةدئازلا مزحلا طاقسإ متي .ةيناثلا يف تبوليك 256 لدعمب B ةئفلا نم تانايبلا رورم .يطرشلا لبق نم
- ىلوألا .B ةئفلا قباطت يتلا رورملا ةكرح ىلع امهؤارجإ متي PHB نئارجإ كانه :C ةئفلا يتلI ةدراولI مزحلI ىلء ةمالء عضو متي .ةطرشلI عضو يه ةيناثلIو تامالءلI عضو يه CoS-DSCP لودج نم CoS ةميق قاقتشا متي امك ،DSCP ل 2CS ةميقب C ةئفلا قباطت يف تباجيم 25 لدعمب C ةئفلا نم تانايبلا رورم ةكرح ميظنت متي ،كلذ دعب 2. وهو .يطرشلا لبق نم ةدئازلا مزحلا طاقسإ متي .ةيناثلا

(dscp-transmit-مظنم - ءارجإل| زواجت) تاس|يس|ل عضوو تامالعل|عضوو فينصت ل

اذه حضوي .اهلقنوو ةدئازل| رورمل| ةكرح ددحي يذل| ةس|يسل| نويكت مسقل| اذه حرشي :ةئف يتطيرخ عم 3 ةسايسلا ةطيرخ ةسايس-ةنيع ططخملا

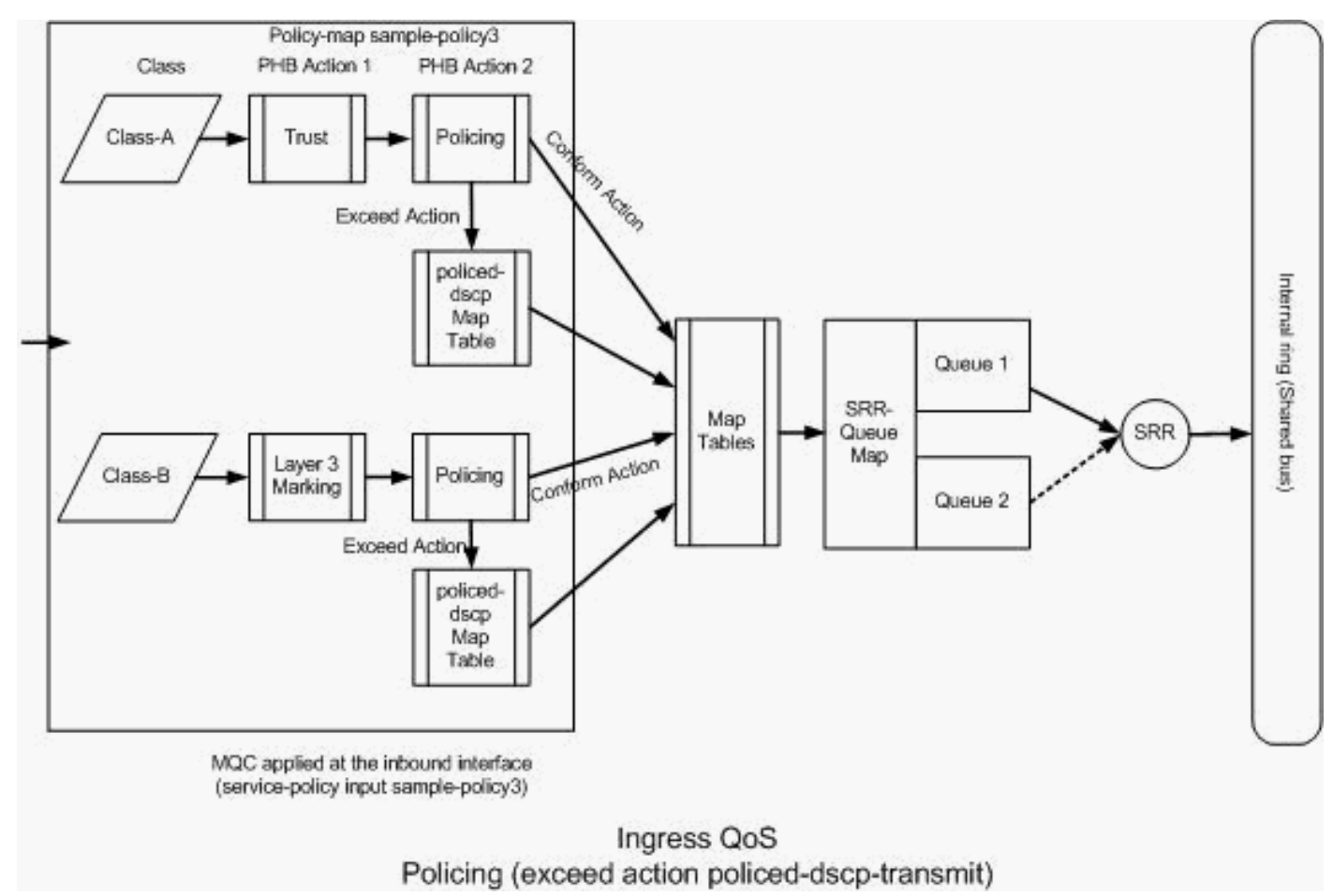

(transmit-dscp-ددحملا ءارجإلا زواجت) تاسايسلا عضو

مت يذل| ت|ناي-بل| مىظنت لدعم زواجتت يتل| رورمل| ةكرح ىلع ةم|لع عضوب لوحمل| موقي ةططخملا DSCP ةطيرخ مادختسإ متي .ددحملا DSCP ةطيرخ لودج ميق ىلإ ادانتسا هنيوكت ددحملا DSCP ةطيرخ لودج درس متي .لمعلا ميظنت نيوكت يف اهنيوكت دنع طقف :انه يضارتفالا

```
<#root>
Distribution1(config)#
do show mls qos map policed-dscp
   Policed-dscp map:
     d1 : d2 0 1 2 3
4
   5 6 7 8 9
 ---------------------------------------
      0 : 00 01 02 03 04 05 06 07 08 09
      1 : 10 11 12 13 14 15 16 17 18 19
      2 : 20 21 22 23 24 25 26 27 28 29
3
  : 30 31 32 33
34
```
35 36 37 38 39

 4 : 40 41 42 43 44 45 46 47 48 49 5 : 50 51 52 53 54 55 56 57 58 59

6 : 60 61 62 63

نييعت متي ،لاثملا ليبس ىلع .ةقباطتم DSCP ميق سفن ةيؤر كنكمي ،لودجلا اذه نم لدعم عم قفاوتت يتلا رورملا ةكرح لاسرإ متي 34. DSCP لوكوتورب ىلع 34 DSCP لوكوتورب ةميقب يطرشلا لدعم زواجتت يتلا رورملا ةكرح لقن نكمي .DSCP ةميق رييغت نود يطرشلا اهيدل يتلا DSCP ةميقب هيلع ةمالع عضو نكمي ،لاثملا ليبس ىلع .ةفلتخم DSCP .تالفإلل ربكأ ةيناكمإ

مادختسإ يقطنملا نم سيل هنإف ،ةهجوملا ةيضارتفالا DSCP ميق مدختست تنك اذإ 10 لدعمب رورملا ةكرح يف مكحتلا نيوكتب تمق دقل ،لاثملا ليبس ىلع .ةسايسلا ظافتحالاب تمق اذإ 4.CS ب ةصاخلا DSCP ةميق ةدراولا ةمزحلا نمضتت .ةيناثلا يف تباجيم يف تباجيم 10 ةعرس قباطت يتلا رورملا ةكرح لقن متيس ،ةيضارتفالا DSCP ةميقب 10 زواجتت يتلا رورملا ةكرح لاسرإ متي امك 2.CS ب ةصاخلا DSCP ةميق مادختساب ةيناثلا ةيضارتفالا ميقلا نأل كلذو 2.CS ب ةصاخلا DSCP ةميق مادختساب ةيناثلا يف تباجيم DSCP ةطيرخ لودج نيوكتب ىصوي ،كلذل .ميقلا سفن نييعت متي ددحملا DSCP ططخمل .DSCP ميق نيب زييمتلل بسانم لكشب ددحملا

:يه لاثملا اذه تابلطتم

- :نييعتل ددحملا DSCP ةطيرخ لودج نيوكتب مق
	- $\cdot$  EF I.J. $\cdot$  AF31
	- 13AF ىلإ 3CS نم ○
	- 11AF ىلإ 2CS نم ○
- اذإ .ةيناث/تبوليك 256 ىل| اەيف مكحتلاو IP Communicator مزحل DSCP ميقب قوثولI لودج مادختساب DSCP ميق ةظحالمب مقف ،ةيناث/تبوليك 256 رورملا ةكرح تزواجت .ددحملا DSCP ةطيرخ
- ةظحالمٻ مقف ،25Mbps رورملا ةكرح تزواجت اذإ .ەتٻقارمو Filnet قڥٻطت زيءيمتٻ مق .ددحملا DSCP ةطيرخ لودج مادختساب DSCP ميق

:ططخملا يف ةروكذملا ةسايسلا ةطيرخ نيوكتلا اذه لثمي

## <#root>

*!--- Policed DSCP table Configuration* Distribution1(config)# **mls qos map policed-dscp 46 to 26** Distribution1(config)# **mls qos map policed-dscp 24 to 14** Distribution1(config)#

**mls qos map policed-dscp 16 to 10**

```
!--- Create Access-list and Class map Class-A
```

```
Distribution1(config)#
```
**ip access-list extended IP-Communicator**

Distribution1(config-ext-nacl)#

#### **remark**

```
 *** Voice Payload ***
Distribution1(config-ext-nacl)#
```
**permit udp any any range 16384 32767**

Distribution1(config-ext-nacl)#

#### **remark**

```
 *** Voice Signalling ***
Distribution1(config-ext-nacl)#
```
**permit tcp any any range 2000 2002**

```
Distribution1(config-ext-nacl)#
```

```
exit
```

```
Distribution1(config)#
```

```
class-map Class-A
```

```
Distribution1(config-cmap)#
```
**match access-group name IP-Communicator**

```
Distribution1(config-cmap)#
```

```
exit
```
*!--- Create Access-list and Class map Class-C*

```
Distribution1(config)#
```
**ip access-list extended application**

```
Distribution1(config-ext-nacl)#
```
#### **remark**

```
 *** Application for example ***
Distribution1(config-ext-nacl)#
permit tcp any any eq 32768
Distribution1(config-ext-nacl)#
permit udp any any eq 32768
Distribution1(config-ext-nacl)#
permit tcp any any eq 32769
```

```
Distribution1(config-ext-nacl)#
permit udp any any eq 32769
Distribution1(config-ext-nacl)#
exit
```
Distribution1(config)# **class-map Class-B** Distribution1(config-cmap)# **match access-group name application** Distribution1(config-cmap)# **exit**

```
!--- Create Policy map
Distribution1(config-cmap)#
policy-map sample-policy3
Distribution1(config-pmap-c)#
class Class-A
Distribution1(config-pmap-c)#
trust dscp
Distribution1(config-pmap-c)#
police 256000 8000 exceed-action policed-dscp-transmit
Distribution1(config-pmap-c)#
class Class-B
Distribution1(config-pmap-c)#
set dscp CS2
Distribution1(config-pmap-c)#
police 25000000 8000 exceed-action policed-dscp-transmit
Distribution1(config-pmap-c)#
exit
Distribution1(config-pmap)#
exit
!--- Apply Policy map to the interface
```
Distribution1(config)# **interface GigabitEthernet1/0/21** Distribution1(config-if)#

:انه ةسايسلا ةطيرخ يف نيوكتلا حرش متي

- .ددحملا DSCP ةطيرخ لودج يف اهليدعت مت ميق ثالث كانه :Policy-DSCP
	- $\cdot$  EF I.J.s AF31
	- 13AF ىلإ 3CS نم ○
	- 11AF ىلإ 2CS نم ○

طئارخ يف ةف $\omega$ صملا رورملا ةكرح عاونأ ىلإ ادانتسا نييلوألا نيتميقلا نيوكت متي .B ةئفلاو A ةئفلا

- يف يءرفJJ فتاهلI نم توصلI يف مكحتلIو توصلI ةلومح فـينصت متي :A ةئفلI امك ،EF ب ةصاخلا DSCP ةميق ىلع توصلا ةلومح رورم ةكرح يوتحت .A ةئفلا ةطيرخ ةطيرخ نيوكتل اقفو 3.CS ب ةصاخلا DSCP ةميق ىلع توصلا يف مكحتلا يوتحي تبوليك 256 لدعمب رورملا ةكرح ميظنت متي .هذه DSCP ميقب قوثولا متي ،ةسايسلا .ةدراولا DSCP ةميقب لدعملا اذه قباطت يتلا رورملا ةكرح لاسرإ نكمي .ةيناثال يف مظنملا DSCP لودج ةطساوب لدعملا اذه زواجتت يتلا رورملا ةكرح ىلع ةمالع عضو نكمي ميقلل اقفو 13AF ىلإ 3CS و 31AF ىلإ EF ةظحالم ددحملا DSCP لودجل نكمي .اهلاسرإو .DSCP لودج نم قفاوتت يتلI CoS ميق قاقتشا نكمي ،كلذ دعب .اهنيوكت مت يتلI<br>CoS.
- .CS2 ب ةصاخلا DSCP ةميقب B ةئفلا قباطت يتJJ ةدراولا مزحلا زي مت متي :B-ةئفال نكمي .ةيناثلا يف تباجيم 25 لدعمب B ةئفلا نم تانايبلا رورم ةكرح ميظنت متي قاقتشا متيو 2 ب ةصاخلا DSCP ةميقب لدعملا اذه قباطت يتلا رورملا ةكرح لاسرإ اذه زواجتت يتلا رورملا ةكرح ىلع ةمالع عضو نكمي 2. وهو CoS-DSCP لودج نم CoS ةميق ىلإ EF ةظحالم ددحملا DSCP لودجل نكمي .اهلاسرإو مظنملا DSCP لودج ةطساوب لدعملا ميق قاقتشا نكمي ،كلذ دعب .اهنيوكت مت يتلا ميقلل اقفو 13AF ىلإ 3CS و 31AF .CoS-DSCP لودج نم قفاوتت يتلا CoS

## هثودح بنجتو ماحدزالا ةرادإ

ةمئاق يف تاوطخلا عضو متي .تاوطخ ثالث نم نوكتت ةيلمع ماحدزالا بنجتو ماحدزالا قرادإ جماربJل راظتن| مئاوق يف مزحل| عضوب راظتن|ل| مئاوق موقت .اهتلودجو اهطاقسإو راظتن| نانثإ حاتفم ىقلتي 3750 ةزافح ةدام cisco لا .ةمدخلا ةدوج تايمست ىلإ ادانتسا ةفلتخملا ،ةمدخلا ةدوج تاقصلمب اهىلء ةمالء عضوو رورملا ةكرح فينصت دعب .راظتنا ةمئاق لخدم .ةمدخلا ةدوج تاقص لم ىلإ ادانتس ا نيتفلتخم نيتمئاق يف رورملا ةكرح نييءت كنكمي

ريفوتو راظتنالا ةمئاق لاوطأ ةرادإل (WTD) حجرملا يضارتفالI طاقسإلI ةزيم مادختسإ متي .ةفلتخملا رورملا ةكرح تافينصتل طاقسإلا قباوس

لدعم يف مكحتي يذلاو ،SRR ةطساوب جورخلاو لوخدلا راظتنا مئاوق نم لك ةنايص متت لمعت نأ نكمي .سدكملا ةقلح ىلإ مزحلا SRR لسري ،لوخدلا راظتنا مئاوق ىلع .مزحلا لاسرإ عضولا يه ةكراشملا ،لوخدلا راظتنا مئاوقل .ةكراشملاو لكشلا نايعدي نيعضو يف SRR

راظتنالاا مئاوق كراشتت ،كرتشملا عضولا يف .دمتعملا ديحولا عضولا يهو ،يضارتفالI نامض متي .اهنيوكت مت يتال نازوألا ىلإ ادانتسا اهنيب اميف يددرتال قاطنلا ضرع يف .كلذ ىلع رصتقي ال نكلو ىوتسملا اذه ىلع يددرتلا قاطنلا

.تانيوكتلا نم عاونأ ةثالث مسقلا اذه حرشي

- [ةلودجلاو تالفإلاو يضارتفالا راظتنالا مئاوق نيوكت](https://www.cisco.com/c/en/us/support/docs/switches/catalyst-3750-series-switches/91862-cat3750-qos-config.html#concept241) •
- [ةلودجلاو راظتنالا مئاوق](https://www.cisco.com/c/en/us/support/docs/switches/catalyst-3750-series-switches/91862-cat3750-qos-config.html#concept242) •
- [ةلودجلاو تالفإلاو راظتنالا مئاوق](https://www.cisco.com/c/en/us/support/docs/switches/catalyst-3750-series-switches/91862-cat3750-qos-config.html#concept243) •

:يلي ام نيوكتل ةرفوتملا رماوألا

## <#root>

Distribution1(config)#

**mls qos srr-queue input ?**

*!--- Queueing*

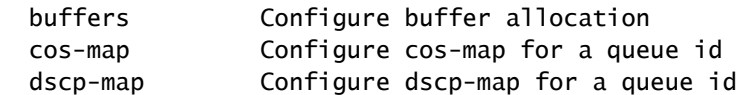

*!--- Scheduling*

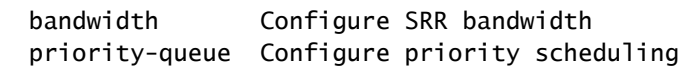

*!--- Dropping*

threshold Configure queue tail-drop thresholds

ةلودجلاو تالفإلاو يضارتفالا راظتنالا مئاوق نيوكت

معدت نأ نكمي .راظتنالا ةمئاق نييءتل ةيضارتفالI ةمدخلI ةدوج ةيمست جارخإلI اذه ضرعي ةميق راظتنا ةمئاق معد لكل نوكي ،يضارتفا لكشب .دح تايوتسم ةثالث راظتنا ةمئاق لك 100٪. نوكت طقف ةدحاو دح

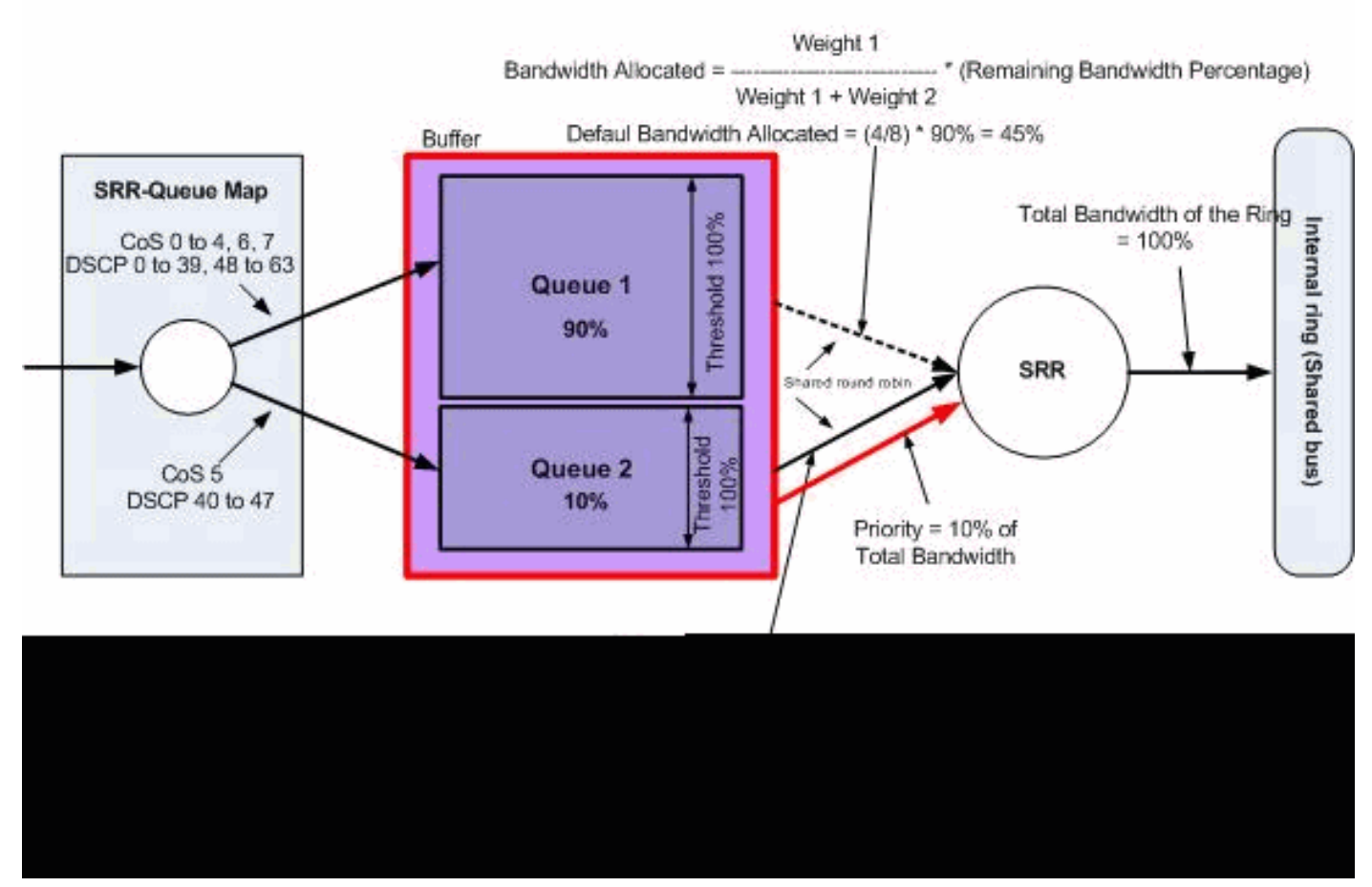

ةلودجلاو تالفإلاو ةيضارتفالا راظتنالا مئاوق

:ةيضارتفالا راظتنالا ةمئاق نييعت نيوكت •

عضو متي 2. راظتنالا ةمئاق يف (47 ىلإ 40 نم DSCP نم) 5 CoS تاذ مزحلا عضو متي 1. راظتنالا ةمئاق يف ةيقبتملا مزحلا

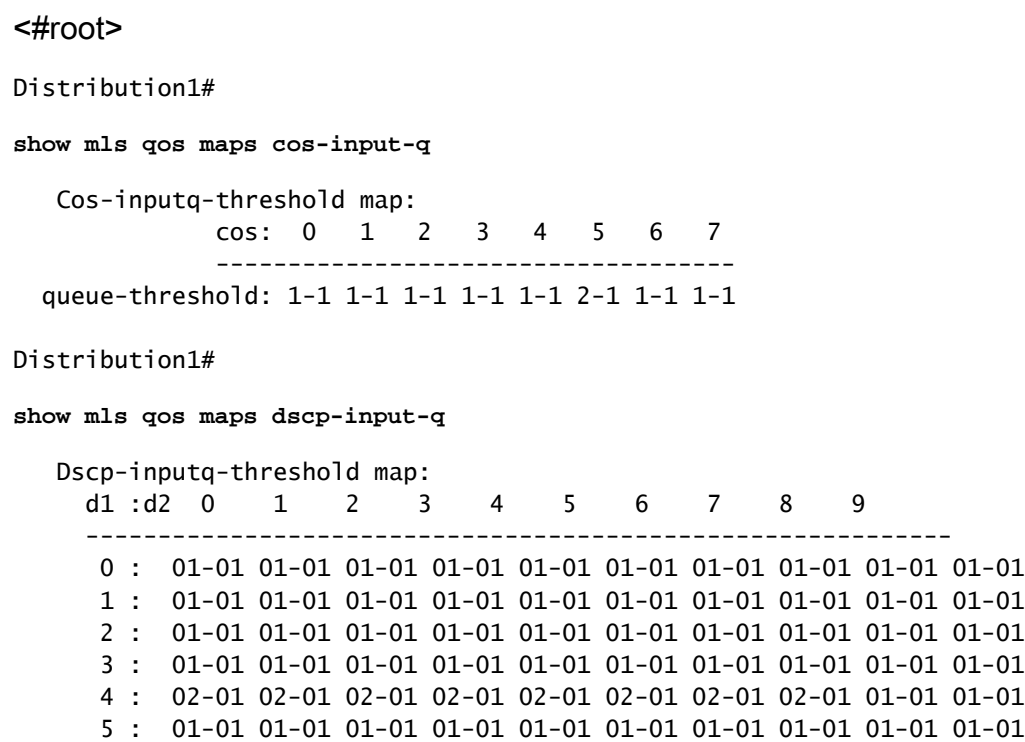

6 : 01-01 01-01 01-01 01-01

:لاخدإلا راظتنا ةمئاق نييعتل يضارتفالا DSCP/CoS لودجلا اذه لثمي

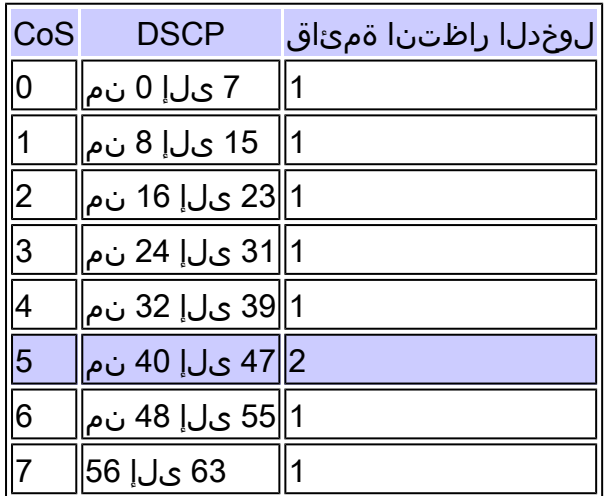

:ةيضارتفالا راظتنالا ةمئاق نيوكت •

راظتنالا ةمئاق بسح 90٪ ةبسنب لوخدلا راظتنا ةمئاقل تقؤملا نزخملا ةكراشم متت 100٪. يه 3 و 2 و 1 ةبتعلا تايوتسم 2. راظتنالا ةمئاق بسح 10٪ و 1

<#root> **Distribution1# show mls qos input-queue Queue : 1 2 --------------------------------------------- buffers : 90 10 bandwidth : 4 4 priority : 0 10 threshold1: 100 100 threshold2: 100 100**

:يضارتفالا لودجملا نيوكت •

راظتنا ةمئاقل تامدخلا SRR مدقت .ةيولوألا تاذ راظتنالا ةمئاق يه 2 راظتنالا ةمئاق ةيقب SRR كراشي ،كلذ دعبو 10٪. غلبي يذلاو هنيوكت مت يذلا SRR نزول ةيولوألا ةطساوب ددحم وه امك مەمدخيو لوخدلا راظتن| مئاوق نم لك عم (90٪) يددرتل| ق|طنل| لكل ٪45 لدعمب 2 و 1 نءيقباطلا ةمدخ متت ،ةلاحلا هذه يف .اهنيوكت مت يتلI نازوألI .امهنم

### Distribution1#

**show mls qos input-queue**

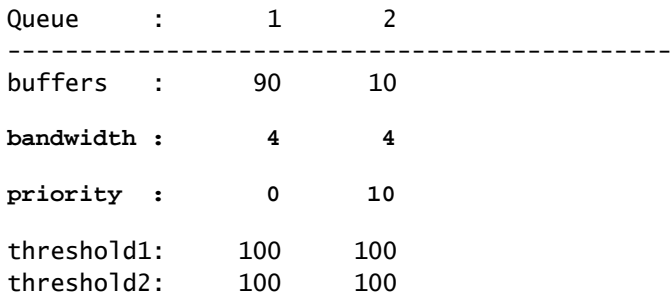

ةلودجلاو راظتنالا مئاوق

- :يه تاوطخلا .ةلودجلاو راظتنالا مئاوق نيوكتل تاوطخ ثالث كانه
	- :راظتنالا ةمئاق ةطيرخ نيوكت 1.

ادانتسا لوخدلا راظتنا مئاوق ىلإ مزحلا نييءتب راظتنالا ةمئاق ةطيرخ نيوكت موقي .CoS وأ DSCP ميق ىلإ

:راظتنالا ةمئاق نيوكت 2.

نء متي يتلا (ةحاسملا رادقم صيصختب مق) ةبسنلا راظتنالا ةمئاق نيوكت ددحي .راظتنالا يتمئاق نيب لخدملل ةتقؤملا نزاخملا ميسقت اهلالخ

:لودجملا نيوكت 3.

ءاغلإ متي يتلا مزحلا راركت لدعم يف مكحتت يتلا نازوألا ةبسن نيوكتب SRR موقي .<br>.سدكملا ةقلح ىلإ راظتنالI مئاوق نم راظتنالI مئاوق.

لبق اتقؤم اهنيزخت نكمي يتلا تانايبلا مك يف Scheduler و Queue تانيوكت مكحتت .مزحلا طاقسإ

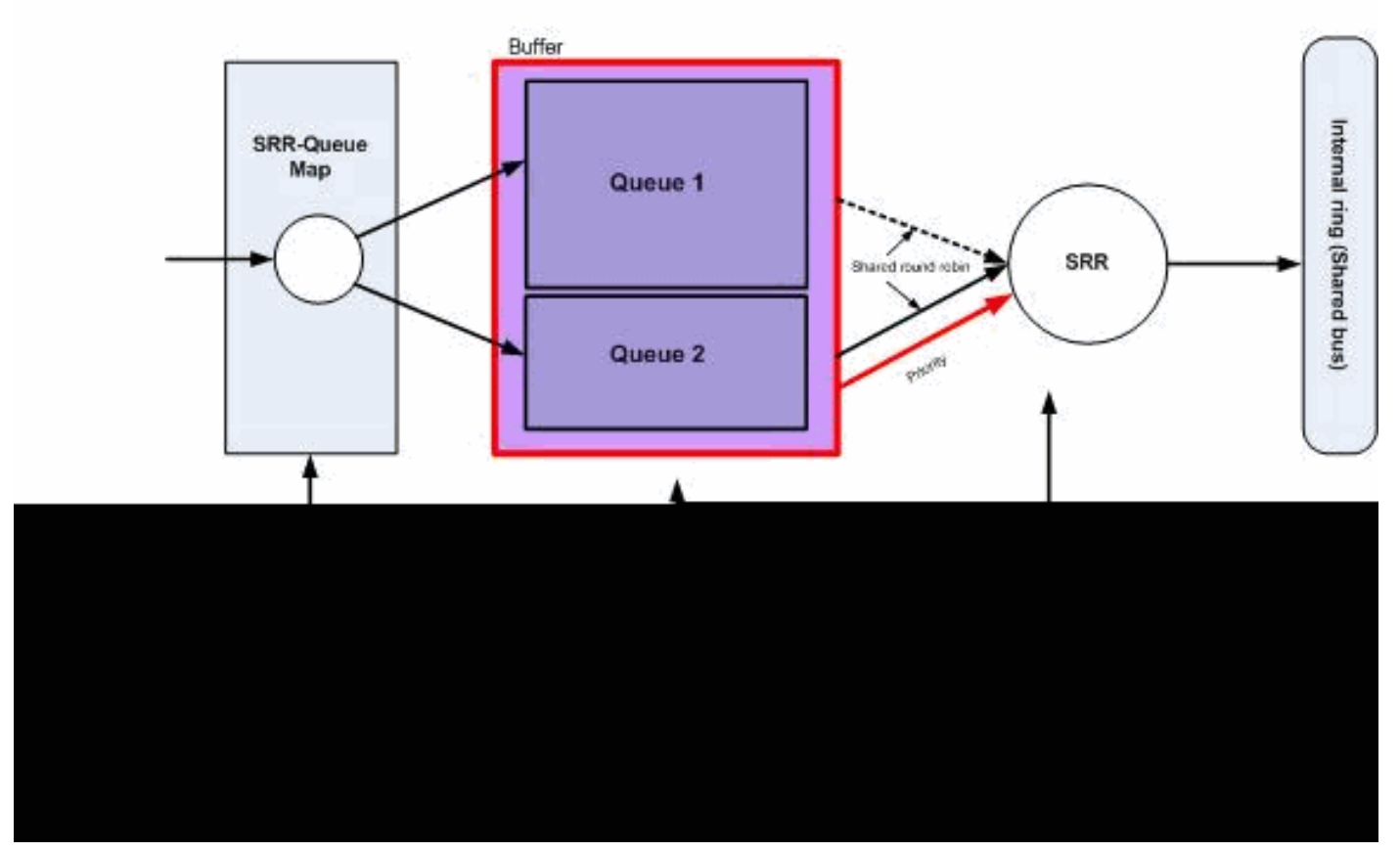

ةلودجلاو راظتنالا مئاوق

اذإ مزحلا طاقسإ نكمي هنأ ينعي اذهو .WTD طاقسإ تايوتسم نيوكت متي مل ،مسقلا اذه يف 100٪. راظتنالا ةمئاق تناك

:راظتنالا ةمئاق ةطيرخ نيوكت •

```
ميق نيوكت متي مل ،مسقلا اذه يف .راظتنالا مئاوق ىلإ CoS ميق نييعت متي ،الوأ
.ةبتعلا
```
## <#root>

*!--- Assign the frames into the queue based on the CoS value.*

Distribution1(config)#

**mls qos srr-queue input cos-map**

**queue 1**

```
 0 1
Distribution1(config)#
mls qos srr-queue input cos-map
```
*!--- Show output.* Distribution1# **show mls qos maps cos-input-q** Cos-inputq-threshold map: cos: 0 1 2 3 4 5 6 7 ----------------------------------- queue-threshold: 1-1 1-1 2-1 2-1 2-1 2-1 2-1 2-1 Distribution1# **show mls qos maps dscp-input-q** Dscp-inputq-threshold map: d1 :d2 0 1 2 3 4 5 6 7 8 9 ------------------------------------------------------------ 0 : 01-01 01-01 01-01 01-01 01-01 01-01 01-01 01-01 01-01 01-01 1 : 01-01 01-01 01-01 01-01 01-01 01-01 01-01 01-01 01-01 01-01 2 : 01-01 01-01 01-01 01-01 01-01 01-01 01-01 01-01 01-01 01-01 3 : 01-01 01-01 01-01 01-01 01-01 01-01 01-01 01-01 01-01 01-01 4 : 02-01 02-01 02-01 02-01 02-01 02-01 02-01 02-01 01-01 01-01

6 : 01-01 01-01 01-01 01-01

ىلع .threshold-inputq-DSCP و threshold-inputq-Co طئارخ يف ضراعتلا ةيؤر كنكمي عمو .CoInputq دح لودج يف 2 راظتنالا ةمئاق ىلإ 3 CoS نييعت متي ،لاثملا ليبس 1 راظتنالا ةمئاق ىلإ (3 CoS عم قفاوتت يتلا) 24 مقر DSCP ةميق نييعت متي ،كلذ ةطيرخ DSCP-inputq ةبتع ةطيرخ ىطختت ،عقاول! يف .DSCP-inputq ةبتع ةطيرخ يف كولس نامض لجأ نم ناكمإلا ردق ةقستم تانييعتلا هذه نوكت نأ بجيو .inputq-Co نيوكت مت ،كلذل .اهحالصإو ءاطخألا فاشكتسأ ةيلمع طيسبتو هب ؤبنتلا نكمي .threshold-inputq-Co ةطيرخ عم ةنمازملل inputq-DSCP ةبتع ةطيرخ

5 : 01-01 01-01 01-01 01-01 01-01 01-01 01-01 01-01 01-01 01-01

#### <#root>

2 3 4 5 6 7

**!--- Assign the frames into the queue based on the DSCP value. Distribution1(config)# mls qos srr-queue input dscp-map queue 2 16 17 18 19 20 21 22 23 Distribution1(config)# mls qos srr-queue input dscp-map queue 2 24 25 26 27 28 29 30 31 Distribution1(config)# mls qos srr-queue input dscp-map queue 2 32 33 34 35 36 37 38 39 Distribution1(config)# mls qos srr-queue input dscp-map queue 2 48 49 50 51 52 53 54 55 Distribution1(config)#**

**mls qos srr-queue input dscp-map queue 2 56 57 58 59 60 61 62 63**

**Distribution1#**

**show mls qos maps dscp-input-q**

 **Dscp-inputq-threshold map: d1 :d2 0 1 2 3 4 5 6 7 8 9 ------------------------------------------------------------ 0 : 01-01 01-01 01-01 01-01 01-01 01-01 01-01 01-01 01-01 01-01 1 : 01-01 01-01 01-01 01-01 01-01 01-01 02-01 02-01 02-01 02-01 2 : 02-01 02-01 02-01 02-01 02-01 02-01 02-01 02-01 02-01 02-01 3 : 02-01 02-01 02-01 02-01 02-01 02-01 02-01 02-01 02-01 02-01 4 : 02-01 02-01 02-01 02-01 02-01 02-01 02-01 02-01 02-01 02-01 5 : 02-01 02-01 02-01 02-01 02-01 02-01 02-01 02-01 02-01 02-01 6 : 02-01 02-01 02-01 02-01**

:راظتنالا ةمئاق نيوكت •

عضول تقؤملا نزخملا يف ةيضارتفالا ةحاسملا صيصختب IOS Cisco جمانرب موقي نزخملا ةحاسم ةكراشمب مق .ةمدخلا ةدوج نيك مت دعب راظتنالا ةمئاق ىلإ ةلخادلا مزحلا 3750 ةزافح ةداملا يف 2. queue و 1queue و لوخدلا راظتنا مئاوق نم لكل هذه تقؤملا راظتنا ةمئاق لك نأ ةحاسم دصم اذه نم ةبسنلا تلك تسني عيطتسي تنأ ،حاتفم راظتنا ةمئاقل ةحاتملا ةركاذلا يلامجإ نم 67٪ صيصخت متي .تلمعتسا عيطتسي 2. راظتنالا ةمئاقل 33٪ صيصخت متيو 1 راظتنالا ةمئاقل لوخدلا

<#root> **Distribution1(config)# mls qos srr-queue input buffers 67 33 Distribution1(config)# do show mls qos input Queue : 1 2 --------------------------------------------- buffers** : 67 33<br> **bandwidth** : 4 4 **bandwidth : 4 4 priority : 0 10 threshold1: 100 100 threshold2: 100 100**

:لودجملا نيوكت •

.(QOS (ةمدخلا راظتنا ةمئاق لاخدإلdomain رمألا مادختساب نيوكتلا اذه ذيفنت متيو ةطساوب اهتنايص متت يتال تب تادحو رادقم ىلإ اذه يددرتال قاطنلا ضرع ريشي ،انه .راظتنالا مئاوق ىلع SRR

## <#root>

Distribution1(config)#

**mls qos srr-queue input bandwidth 90 10**

Distribution1(config)#

**mls qos srr-queue input priority-queue 2 bandwidth 20**

Distribution1(config)#

**do show mls qos input**

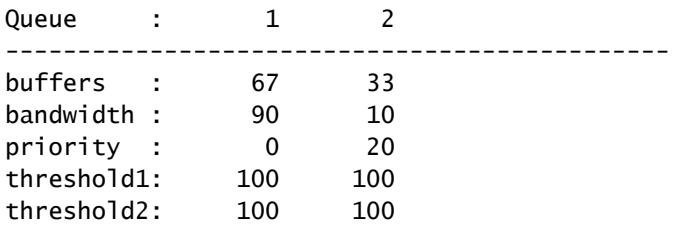

متيو ةيولوألا تاذ راظتنالا ةمئاق يه 2 راظتنالا ةمئاق نوكت ،يضارتفا لكشب تاذ راظتنالاا ةمئاقل ةرئادلل يلخادلا يددرتلا قاطنلا يلامجإ نم ٪10 صي صخت ال ،كلذ عمو .ةيولوأ تاذ راظتنا ةمئاقك 1 راظتنالI ةمئاق نيوكت كنكمي امك .ةيولوألI . ةيولوألا تاذ راظتنالا ةمئاقك راظتنالا مئاوق نم لك نيوكت كنكمي

،ةيناثJا يف تباجيج 10 ةعرسب لمءيل ةقلحلل ضيرعلI يددرتJI قاطنJI كيدل ناك اذإ • ةمئاق ىلإ ةيناثلا يف تباجيج 10 ةعرس نم 20٪ ةبسنب تامدخلا رفوت SRR نإف يددرتلا قاطنلا ضرع ةيقب ةكراشم متت .ةيناثلا يف تباجيج 2 يأ ،الوأ 2 راظتنالا 2. راظتنالا ةمئاقو 1 راظتنالا ةمئاق بسح ةيناثلا يف تباجيج 8 ةعرسب ةقلحلل ،ةيناثلا يف تباجيج 8 نم 90٪ ةبسنب 1 راظتنالا ةمئاق ةنايص متت ،نيوكتلل اقفو .ةيناثلا يف تباجيج 8 نم 10٪ ةبسنب ىرخأ ةرم 2 راظتنالا ةمئاق ةنايص متت امك عضولا يف SRR ةطساوب اذه ةيناثلا يف تباجيج 8 يددرتلا قاطنلا ةمدخ متت اهنيوكت مت يتال ييددرتال قاطنال ضرعل ةيوئملا بسنال نأ ينعي اذهو .كرتشمل ا .اهيلع رصتقت ال اهنكلو ةنومضم

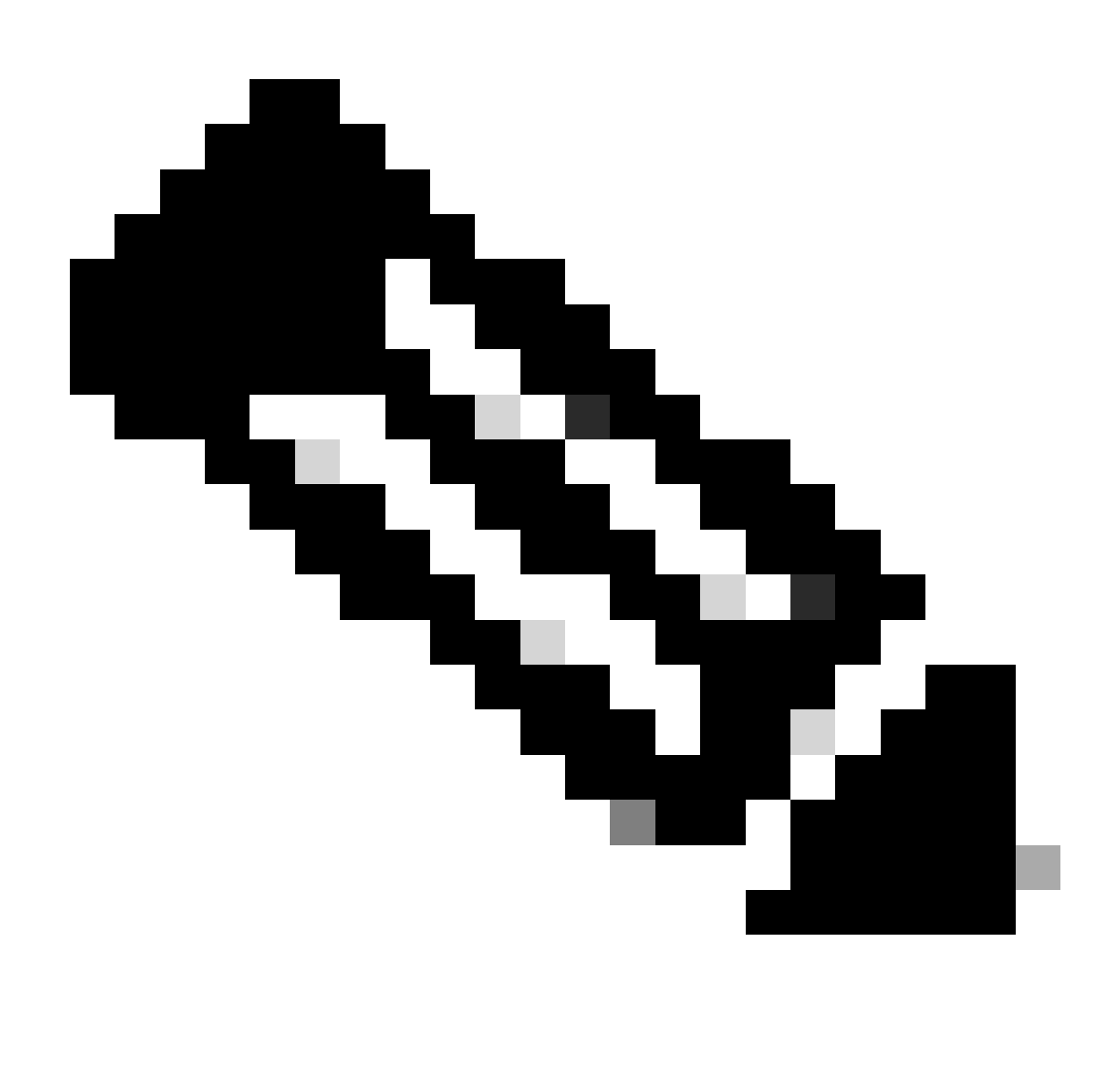

يددرتلI قاطنلI رمأ مادختساب ةيولوألI تاذ راظتنالI ةمئاق ليطعت كنكمي :ةظحالم 0 لاخدإل ةمئاق راظتنالا MLS qos srr-queue priority-queue 2.

## <#root>

Distribution1(config)#

**do show mls qos input**

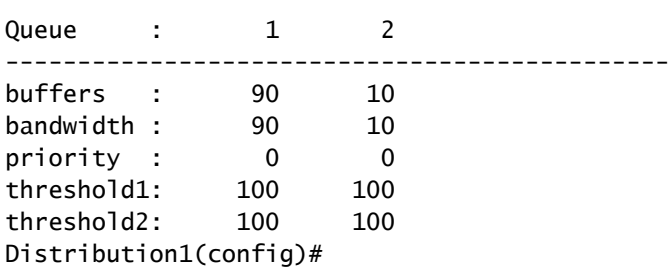

## ةلودجلاو تالفإلاو راظتنالا مئاوق

ةمئاقل تقؤملا نزخملا مجح ىلإ ةفاضإلاب WTD دح تايوتسم نيوكت متي ،مسقلا اذه يف .نيعم دح ىلإو راظتنا ةمئاق ىلإ لوحملا لالخ نم قفدتت ةمزح لك نييءت كنكمي .راظتنالا

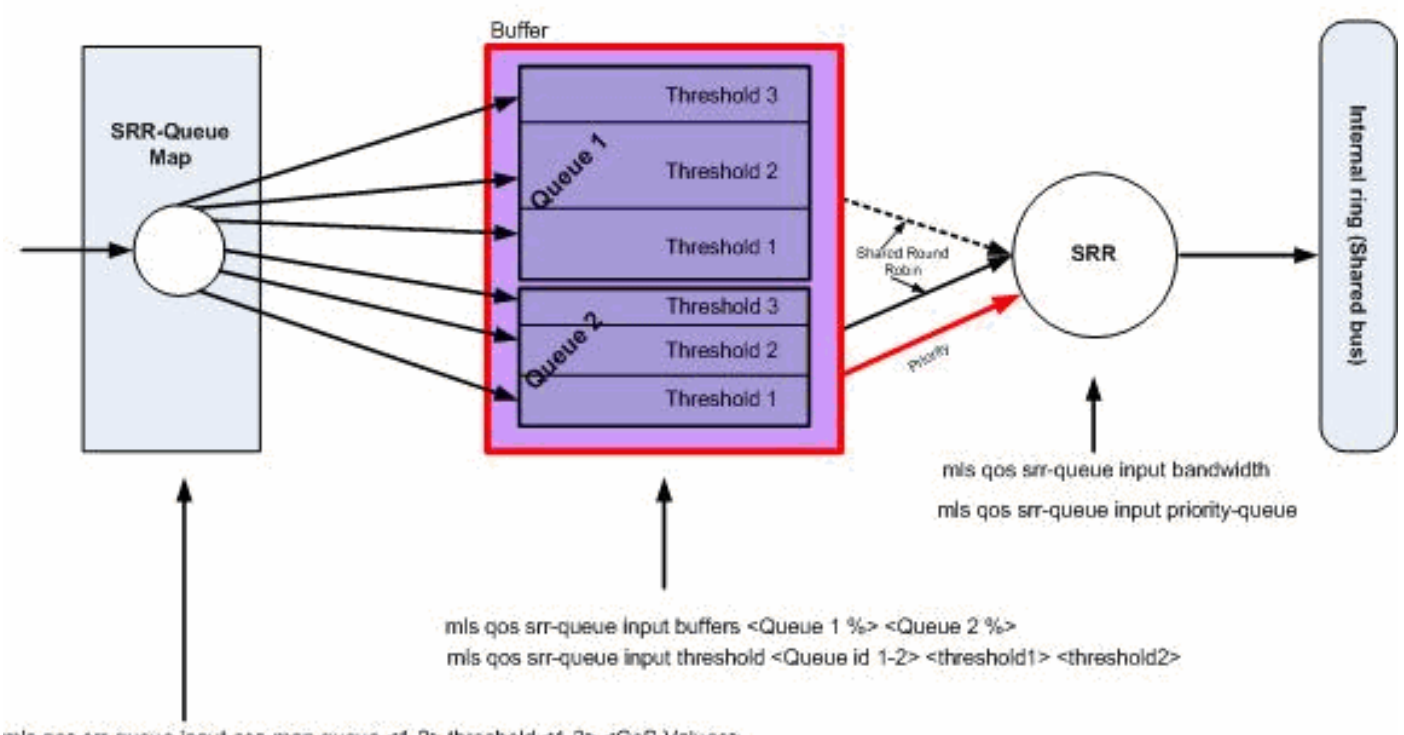

mls qos srr-queue input cos-map queue <1-2> threshold <1-3> <CoS Values> mls gos srr-queue input dscp-map queue <1-2> threshold <1-3> <dscp Values>

## Queuing, Dropping & Scheduling

ةلودجلاو تالفإلاو راظتنالا مئاوق

## :تاحيضوتلاو نيوكتلا ةلثمأ يه هذه

:راظتنالا ةمئاق ةطيرخ نيوكت •

.راظتنالا مئاوق ىلإ CoS ميق نييعت متي ،الوأ

## <#root>

*!--- Assign the frames into the queue based on the CoS value.*

Distribution1(config)#

**mls qos srr-queue input cos-map queue 1 threshold 2 1**

Distribution1(config)#

**mls qos srr-queue input cos-map queue 1 threshold 3 0**

Distribution1(config)#

**mls qos srr-queue input cos-map queue 2 threshold 1 2**

Distribution1(config)# **mls qos srr-queue input cos-map queue 2 threshold 2 4 6 7** Distribution1(config)# **mls qos srr-queue input cos-map queue 2 threshold 3 3 5** *!--- Show output.* Distribution1(config)# **do show mls qos maps cos-input-q** Cos-inputq-threshold map: cos: 0 1 2 3 4 5 6 7 ----------------------------------- queue-threshold: 1-3 1-2 2-1 2-3 2-2 2-3 2-2 2-2 Distribution1(config)# **do show mls qos maps dscp-input-q** Dscp-inputq-threshold map: d1 :d2 0 1 2 3 4 5 6 7 8 9 ------------------------------------------------------------ 0 : 01-01 01-01 01-01 01-01 01-01 01-01 01-01 01-01 01-01 01-01 1 : 01-01 01-01 01-01 01-01 01-01 01-01 01-01 01-01 01-01 01-01 2 : 01-01 01-01 01-01 01-01 01-01 01-01 01-01 01-01 01-01 01-01 3 : 01-01 01-01 01-01 01-01 01-01 01-01 01-01 01-01 01-01 01-01 4 : 02-01 02-01 02-01 02-01 02-01 02-01 02-01 02-01 01-01 01-01

6 : 01-01 01-01 01-01 01-01

ىلع .threshold-inputq-DSCP و threshold-inputq-Co طئارخ يف ضراعتلا ةيؤر كنكمي نكلو ،inputq-CoS دح لودج يف 2 راظتنالا ةمئاق ىلع 3 CoS نييعت متي ،لاثملا ليبس يف 1 راظتنالا ةمئاق ىلع (3 CoS قباطت يتلا) 24 مقر DSCP ةميق نييعت متي .inputq-Co ةطيرخ inputq-DSCP ةبتع ةطيرخ ىطختت ،عقاولا يف .inputq-DSCP دح ةطيرخ ؤبنتلا نكمي كولس نامض لجأ نم ناكمإلا ردق ةقستم تانييعتلا هذه نوكت نأ بجيو ةبتع ةطيرخ نيوكت مت ،كلذل .اهحالصإو ءاطخألا فاشكتسأ ةيلمع طيسبتو هب DSCP-inputq ةنمازملل عم ةطيرخ Co-inputq-threshold.

#### <#root>

**!--- Assign the frames into the queue based on the DSCP value. Distribution1(config)# mls qos srr-queue input dscp-map queue 1 threshold 2 9 10 11 12 13 14 15 Distribution1(config)# mls qos srr-queue input dscp-map queue 1 threshold 3 0 1 2 3 4 5 6 7 Distribution1(config)#**

5 : 01-01 01-01 01-01 01-01 01-01 01-01 01-01 01-01 01-01 01-01

**mls qos srr-queue input dscp-map queue 1 threshold 3 32 Distribution1(config)# mls qos srr-queue input dscp-map queue 2 threshold 1 16 17 18 19 20 21 22 23 Distribution1(config)# mls qos srr-queue input dscp-map queue 2 threshold 2 33 34 35 36 37 38 39 48 Distribution1(config)# mls qos srr-queue input dscp-map queue 2 threshold 2 49 50 51 52 53 54 55 56 Distribution1(config)# mls qos srr-queue input dscp-map queue 2 threshold 2 57 58 59 60 61 62 63 Distribution1(config)# mls qos srr-queue input dscp-map queue 2 threshold 3 24 25 26 27 28 29 30 31 Distribution1(config)# do show mls qos maps dscp-input-q Dscp-inputq-threshold map: d1 :d2 0 1 2 3 4 5 6 7 8 9 ------------------------------------------------------------**

 **0 : 01-03 01-03 01-03 01-03 01-03 01-03 01-03 01-03 01-01 01-02 1 : 01-02 01-02 01-02 01-02 01-02 01-02 02-01 02-01 02-01 02-01 2 : 02-01 02-01 02-01 02-01 02-03 02-03 02-03 02-03 02-03 02-03 3 : 02-03 02-03 01-03 02-02 02-02 02-02 02-02 02-02 02-02 02-02 4 : 02-03 02-03 02-03 02-03 02-03 02-03 02-03 02-03 02-02 02-02 5 : 02-02 02-02 02-02 02-02 02-02 02-02 02-02 02-02 02-02 02-02 6 : 02-02 02-02 02-02 02-02**

:راظتنالا ةمئاق نيوكت •

.هرييغت نكمي الو 100٪ وه 3 دحلا ،يضارتفا لكشب

<#root>

**Distribution1(config)# mls qos srr-queue input buffers 67 33 Distribution1(config)# mls qos srr-queue input threshold 1 8 16 Distribution1(config)# mls qos srr-queue input threshold 2 34 66 Distribution1(config)# do show mls qos input Queue : 1 2 ----------------------------------------------**

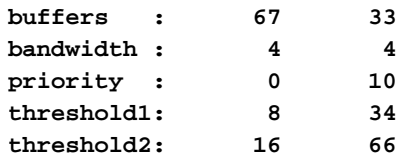

## :لودجملا نيوكت •

لوخد ذفنم لكل تقؤملا نزخملا يف ةيضارتفالا ةحاسملا صيصختب IOS Cisco موقي .هذه تقؤملا نزخملا ةحاسم يف راظتنالا مئاوق نم لك كرتشت .ةمدخلا ةدوج نيكمت دعب اذه نم ةيوئملا ةبسنلا تلكش عيطتسي تنأ ،حاتفم 3560/3750 ةزافح ةداملا يف .تلمعتسا عيطتسي راظتنا ةمئاق لك ةحاسم دصم

<#root> Distribution1(config)# **mls qos srr-queue input bandwidth 90 10** Distribution1(config)# **mls qos srr-queue input priority-queue 2 bandwidth 20** Distribution1(config)# **do show mls qos input** Queue : 1 2 --------------------------------------------- buffers : 67 33 bandwidth : 90 10 priority : 0 20

threshold1: 8 34 threshold2: 16 66

متيو ةيولوألا تاذ راظتنالا ةمئاق يه 2 راظتنالا ةمئاق نوكت ،يضارتفا لكشب تاذ راظتن|ل| ةمئاقل ةرئادلل يلخادل| يددرتل| ق|طنل| يل|مج| نم ٪10 صي صخت ال ،كلذ عمو .ةيولوأ تاذ راظتنا ةمئاقك 1 راظتنالا ةمئاق نيوكت كنكمي امك .ةيولوألI .ةيولوألا تاذ راظتنالا ةمئاقك راظتنالا مئاوق نم لك نيوكت كنكمي

رفوت SRR نإف ،ةيناثلا يف تباجيج 10 ىلإ لصي ةقلحلل يددرت قاطن كيدل ناك اذإ تباجيج 2 يأ ،الوأ 2 راظتناللا ةمئاق ىلإ ةيناثلl يف تباجيج 10 نم ٪20 ةبسنب تامدخلا ي تباجي ج8 ةعرس ب ةقلحلل ي قبتملا يددرتال قاطنلا ةكراشم متت .ةيناثال يف ةنايص متت ،نيوكتلل اقفو .2 راظتنالا ةمئاقو 1 راظتنان الفقوتان المئات التي بين اثل ةمئاق ةنايص متت امك ،ةيناثلا يف تباجيج 8 نم 90٪ ةبسنب 1 راظتنالا ةمئاق 8 يددرتلا قاطنلا ةمدخ متت .ةيناثلا يف تباجيج 8 نم 10٪ ةبسنب ىرخأ ةرم 2 راظتنالا بسنلا نأ ينعي اذهو .كرتشملا عضولا يف SRR ةطساوب اذه ةيناثلا يف تباجيج .اهيلع رصتقت ال اهنكلو ةنومضم اهنيوكت مت يتلا يددرتلا قاطنلا ضرعل ةيوئملا

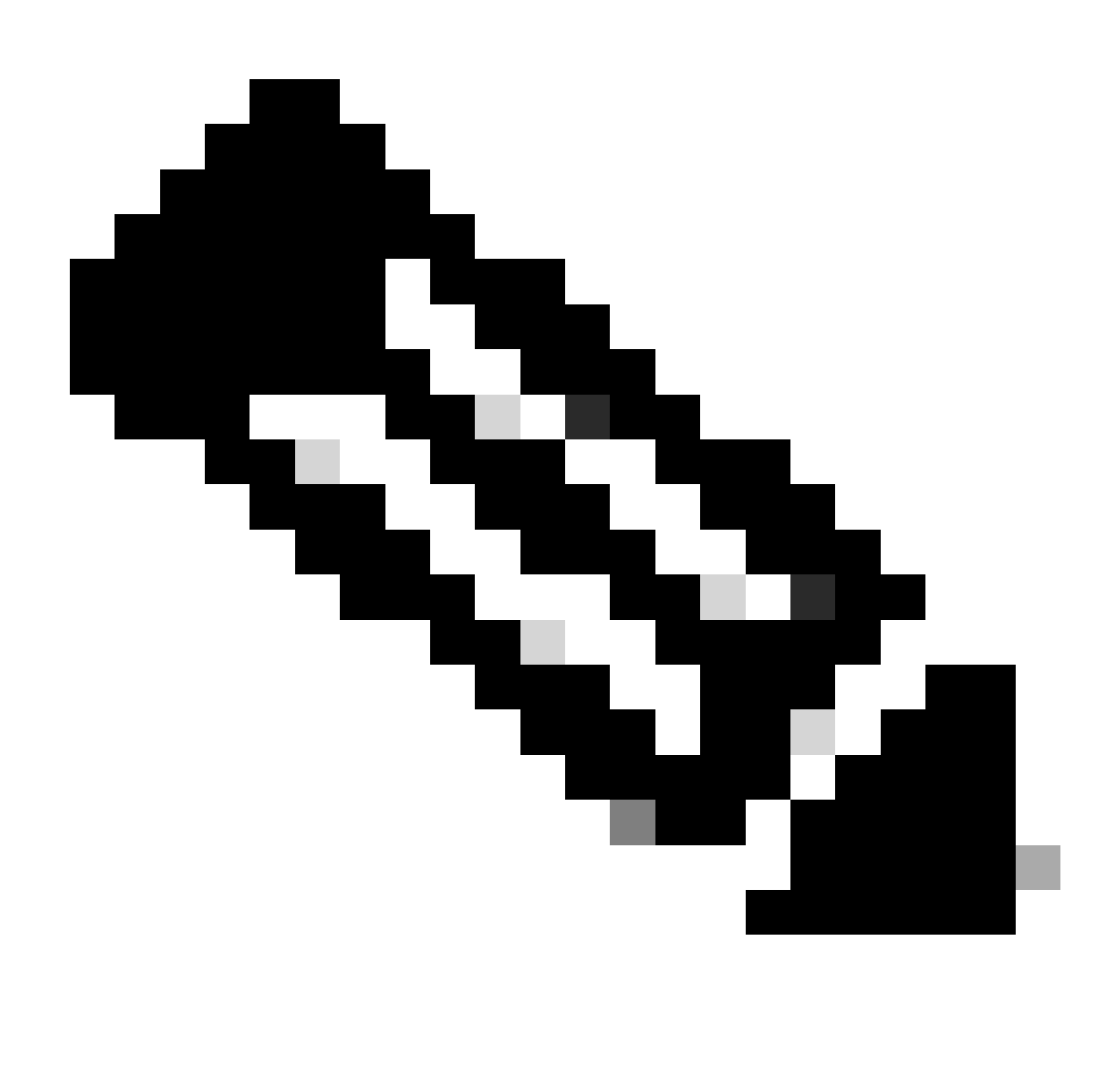

يددرتلI قاطنلI رمأ مادختساب ةيولوألI تاذ راظتنالI ةمئاق ليطعت كنكمي :ةظحالم 0 لاخدإل ةمئاق راظتنالا MLS qos srr-queue priority-queue 2.

## <#root>

Distribution1(config)#

**do show mls qos input**

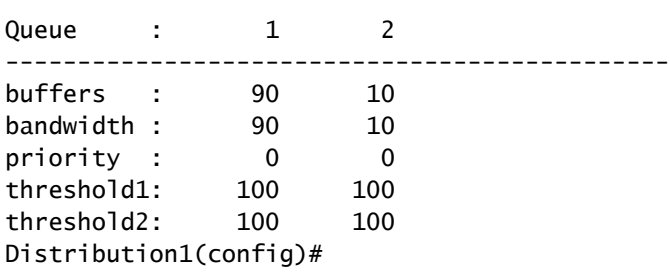

# Egress ل ةمدخلا ةدوج تازيمم

Catalyst Cisco تالوحم اهمعدت يتلا جرخملل ةمدخلا ةدوج تازيمم امه ماحدزالا بنجتو ماحدزالا ةرادإ تاوطخلا عضو متي .تاوطخ ثالث نم نوكتت ةيلمع ماحدزالI بنجتو ماحدزالI ةرادإ .3750 switches .اهتلودجو اهطاقسإو راظتنا ةمئاق يف

ىلإ ادانتسا ةفلتخملا جماربلا راظتنا مئاوق يف مزحلا عضوب راظتنالا مئاوق موقت 3 ،جورخ راظتنا مئاوق 4 ىلء Cisco Catalyst 3750 switch لوحملI يوتحي .ةمدخلI ةدوج تايمست ةدوج تاقصلمب اهيلع ةمالع عضوو رورملا ةكرح فـينصت دعب .راظتنا ةمئاق لكل ةبتع تاقصلم ىلإ ادانتسا ةفالتخم راظتنا مئاوق عبرأ يف رورملا ةكرح نييءت كنكمي ،ةمدخلا .ةمدخلا ةدوج

تايوتسمو ةزوجحملا ةبتءلاو تقؤملا نزخملا مجح مادختساب راظتنا ةمئاق لك نيوكت نكمي ةمئاق لاوطأ ةرادإل (WTD (حجرملا يضارتفالا طاقسإلا ةزيم مادختسإ متي .ىصقألا دحلا تاملعم نيوكت مت .ةفـلتخملا رورملا ةكرح تافـينصتـل طاقسإلا قباوس ريفوتو راظـتـنالI ساسأ لكل ةدوجوم ريغ لوخدلا راظتنI ةمئاق تاملعم .ماع لكشب لوخدلI راظتنI ةمئاق ،ةل|حل| هذه يڢ يتح .ذفنم لكل جورخل| راظتن| ةمئ|ق ت|ملءم نيوكت متي ،كلذ عمو .ذفنملل عيطتسي تنأ .فالتخم لكشب ذفنم لك نيوكت كنكمي ال .ذفنم لكل نىوكتلا نوكي نيوكت كنكمي .راظتنا مئاوق ةعومجم اذه ىمسي .نيتفات في تخم نيتقي رطب ءانيم لك تلكش عيطتسي تنأ ،كلذ دعب .ماعلا نيوكتلا يف ىصقأ دحك نيتفلتخم راظتنا مئاوق يتعومجم .نراقلا ىلع ةعومجم نانثإ اذه نم دحاو امإ تقبط

لدعم يف مكحتي يذلاو ،SRR ةطساوب جورخلاو لوخدلا راظتنا مئاوق نم لك ةنايص متت لمعت نأ نكمي .سدكملا ةقلح ىلإ مزحلا SRR لسري ،لوخدلا راظتنا مئاوق ىلع .مزحلا لاسرإ عضولا يه ةكراشملا ،لوخدلا راظتنا مئاوقل .ةكراشملاو لكشلا نايعدي نيعضو يف SRR راظتنالا مئاوق كراشتت ،كرتشملا عضولا يف .دمتعملا ديحولا عضولا يهو ،يضارتفالا نامض متي .اهنيوكت مت يتال نازوألا ىلإ ادانتس| اهنيب اميف يددرتال قاطنل| ضرع يف متي ،لكشلا يذ عضولا يف .كلذ يلع رصتقي ال نكلو يوتسملا اذه يلع يددرتلا قاطنلا كلتال لدعملا ديدحت متيو ،جورخلا راظتنا مئاوقل يددرتال قاطنلا ضرع نم ةبسن نامض ىتح صصخملا يددرتال قاطنلا نم رثكأ اهنيوكت مت يتال رورملا ةكرح مدختست ال .ةبسنالا تقولا ربع انزاوت رثكأ تانايبلا رورم ةكرح قفدت لكشلا رفوي .الماخ طابترالا ناك اذإ ةمئاقك 1 راظتن|لل ةمئاق نيوكت نكمي .ةعطقتمل| رورمل| ةكرح نايداو ممق نم ل|قيىو .ةيولوألا تاذ راظتنالا

# جورخلا ةمدخ ةدوج رماوأ

.ةرفوتملا جورخلا ةمدخ ةدوج رماوأ عيمج فينصتب مسقلا اذه موقي

:راظتنالا ةمئاق ةطيرخ نيوكت •

:جورخلا راظتنا مئاوق ىلإ CoS ميق نييعتل

## <#root>

Rack1SW1(config)#

**mls qos srr-queue output cos-map queue ?**

```
 <1-4> enter cos-map output queue id
```
Rack1SW1(config)#

```
mls qos srr-queue output cos-map queue 1
  threshold ?
```
<1-3> enter cos-map threshold id

Rack1SW1(config)#

**mls qos srr-queue output cos-map queue 1 threshold 1 ?**

<0-7> 8 cos values separated by spaces

:جورخلا راظتنا مئاوق ىلإ DSCP ميق نييعتل

```
<#root>
Rack1SW1(config)#
mls qos srr-queue output dscp-map queue ?
  <1-4> enter dscp-map output queue id
Rack1SW1(config)#
mls qos srr-queue output dscp-map queue 1 threshold ?
 <1-3> enter dscp-map threshold id
Rack1SW1(config)#
mls qos srr-queue output dscp-map queue 1threshold 1 ?
  <0-63> dscp values separated by spaces
  (up to 8 values total)
```
:راظتنالا ةمئاق نيوكت •

ي وتحت .راظتنالا مئاوق نم نيتءومجم نيوكتب جورخلا راظتنا ةمئاق نيوكت كل حمسي دحلا ةميقو تقؤملا نزخملا مجح نيوكت رايخ ىلع راظتنالا مئاوق نم ةعومجم لك ةمئاق نم دحاو يأ تقبط عيطتسي تنأ ،كلذ دعب .عبرألI جورخلI راظتنI مئاوقل لصافJا 1 راظتنالا ةمئاق نييعت متي ،يضارتفا لكشب .ذفانملا نم يأ ىلإ ةعومجم راظتنالا .لوحملا يلء ةمدخلا ةدوج نيكهن دنء ذفانملا عيمج ىلإ

```
<#root>
Rack1SW1(config)#
mls qos queue-set output ?
 <1-2>queue-set id
```

```
Rack1SW1(config)#
mls qos queue-set output 1 ?
   buffers
assign buffers to each egress queue
   threshold
Assign threshold values to a queue
```
:عبرألا جورخلا راظتنا مئاوق عيمجل تقؤملا نزخملا مجح نيوكتل

```
<#root>
Rack1SW1(config)#
mls qos queue-set output 1 buffers ?
   <0-99> enter buffer percentage for
queue 1
 0-99
Rack1SW1(config)#
mls qos queue-set output 1 buffers 10 ?
   <1-100> enter buffer percentage for
queue 2
 1-100
(includes CPU buffer)
Rack1SW1(config)#
mls qos queue-set output 1 buffers 10 20 ?
   <0-99> enter buffer percentage for
queue 3
 0-99
Rack1SW1(config)#
mls qos queue-set output 1 buffers 10 20 30 ?
   <0-99> enter buffer percentage for
queue 4
 0-99
```

```
راظتنا ةمئاق لكل ىصقألا دحلا ميقل ىصقألا دحلاو نيتزوجحم دح يتميق نيوكتل
:(هرييغت نكمي الو يضارتفا لكشب 100٪ وه 3 دحلا)
```

```
<#root>
Rack1SW1(config)#
mls qos queue-set output 1 threshold ?
   <1-4> enter
queue id
in this queue set
Rack1SW1(config)#
mls qos queue-set output 1 threshold 1 ?
   <1-400> enter drop
threshold1
  1-400
Rack1SW1(config)#
mls qos queue-set output 1 threshold 1 50 ?
   <1-400> enter drop
threshold2
 1-400
Rack1SW1(config)#
mls qos queue-set output 1 threshold 1 50 60 ?
   <1-100> enter
reserved threshold
 1-100
Rack1SW1(config)#
mls qos queue-set output 1 threshold 1 50 60 100 ?
   <1-400> enter
maximum threshold
1-400
```
ةعومجم نييءت متي ،يضارتفا لكشب) ةهجاولا يلع راظتنالا ةمئاق ةعومجم قيبطتل :(لوحملا ىلع ةمدخلا ةدوج نيكمت دنع ذفانملا عيمج ىلإ 1 راظتنالا مئاوق

<#root> **Rack1SW1(config-if)#** **queue-set ? <1-2> the qset to which this port is mapped**

:لودجملا نيوكت •

يددرتJJ ق|طنل| لكش يه تانيوكتل| .لوحمل| ةهجاول ةفـلتخم تانيوكت ثالث رفوتت .ةيولوأل| راظتن| ةمئاقك 1 جورخل| راظتن| ةمئاق نيوكت اضيءأ كنكمي .دحل|و ةكراشمل|و ةغراف حبصت ىتح اهتامدخب SRR موقي ،ةيولوألا تاذ راظتنالا ةمئاق نيكمت ةلاح يف راظتنا ةمئاق يف ،كلذ عمو .ىرخألا ثالثلا راظتنالا مئاوق ةمدخب موقت نأ لبق ةميقلا عم ةيولوألا راظتنا ةمئاقل تامدخ ميدقتب SRR موقي ،لوخدلا دنع ةيولوألا .اهنيوكت مت يتلا

### <#root>

**Rack1SW1(config-if)# srr-queue bandwidth ?**

 **limit Configure bandwidth-limit for this interface shape Configure shaping on transmit queues share Configure shared bandwidth**

**Rack1SW1(config-if)#**

**priority-queue ?**

 **out egress priority queue**

```
:يددرتلا قاطنلا دح نيوكت
```
### <#root>

```
Rack1SW1(config-if)#
```

```
srr-queue bandwidth limit ?
```
 **<10-90> enter bandwidth limit for interface as percentage**

```
:يددرتلا قاطنلا لكش نيوكت
```

```
<#root>
Rack1SW1(config-if)#
srr-queue bandwidth shape ?
  <0-65535> enter bandwidth weight for queue id 1
```
**Rack1SW1(config-if)#**

```
srr-queue bandwidth shape 10 ?
  <0-65535> enter bandwidth weight for queue id 2
Rack1SW1(config-if)#
srr-queue bandwidth shape 10 20 ?
   <0-65535> enter bandwidth weight for queue id 3
Rack1SW1(config-if)#
srr-queue bandwidth shape 10 20 30 ?
  <0-65535> enter bandwidth weight for queue id 4
```
:يددرتلا قاطنلا ةكراشم نيوكت

### <#root>

Rack1SW1(config-if)#

**srr-queue bandwidth share ?**

<1-255> enter bandwidth weight for queue id 1

Rack1SW1(config-if)#

**srr-queue bandwidth share 10 ?**

<1-255> enter bandwidth weight for queue id 2

Rack1SW1(config-if)#

**srr-queue bandwidth share 10 20 ?**

<1-255> enter bandwidth weight for queue id 3

Rack1SW1(config-if)#

**srr-queue bandwidth share 10 20 30 ?**

<1-255> enter bandwidth weight for queue id 4

تاذ راظتنالا ةمئاق نيكمت متي مل ام SRR يف ةعبرأل| راظتنال| مئاوق عيمج كراشت يف ممادختسإ متي الو لوألا يددرتلI قIطنلI نزو لهاجت متي ةلاحلI هذه يفو ،ةيولوألI ةمدخ لبق اهغارفإ متي ىتح ةيولوألا تاذ راظتنالا ةمئاق ةمدخ متت .ةبسنلا باسح رمأ مادختساب ةيولوألا تاذ راظتنالا ةمئاق نيكمت كنكمي .ىرخألا راظتنالا مئاوق نيوكت ةهجاولا priority-queue out.

يضارتفالا نيوكتلا

ةيض ارتفالا راظتنالI ةمئاق نييءت نيوكت

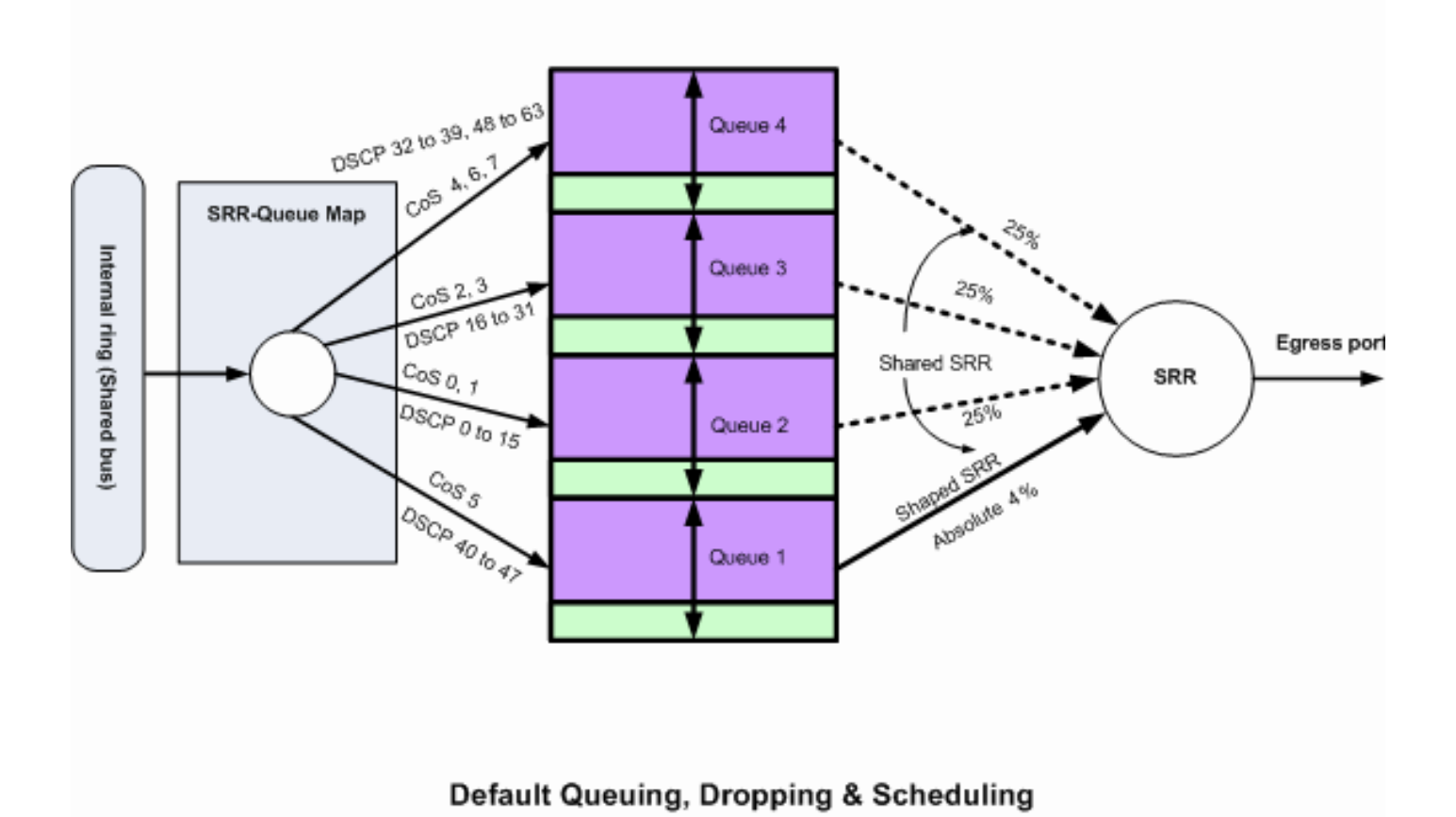

```
2 ةلودجلاو تالفإلاو ةيضارتفالا راظتنالا مئاوق
```

```
:كتابلطتمل اقفو ةيضارتفالا تانييعتلا هذه رييغت نكمي
```

```
<#root>
!--- Map CoS to Egress Queue
Distribution1#
show mls qos maps
cos-output-q
   Cos-outputq-threshold map:
             cos: 0 1 2 3 4 5 6 7
 ------------------------------------
  queue-threshold: 2-1 2-1 3-1 3-1 4-1 1-1 4-1 4-1
!--- Map DSCP to Egress Queue
Distribution1#
show mls qos maps
```
**dscp-output-q**

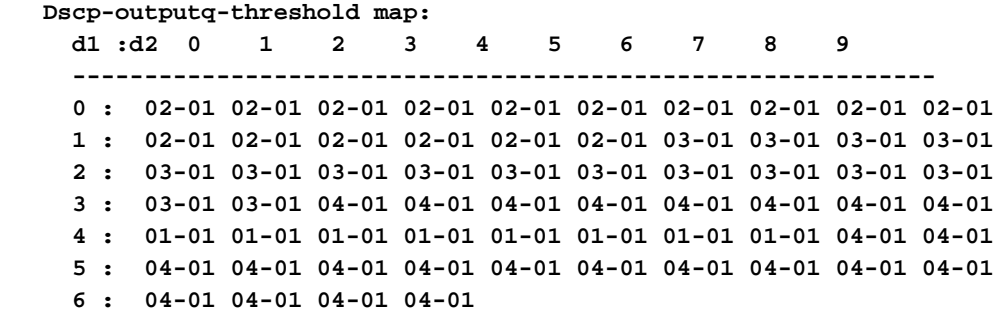

ةيضارتفالا راظتنالا ةمئاق نيوكت

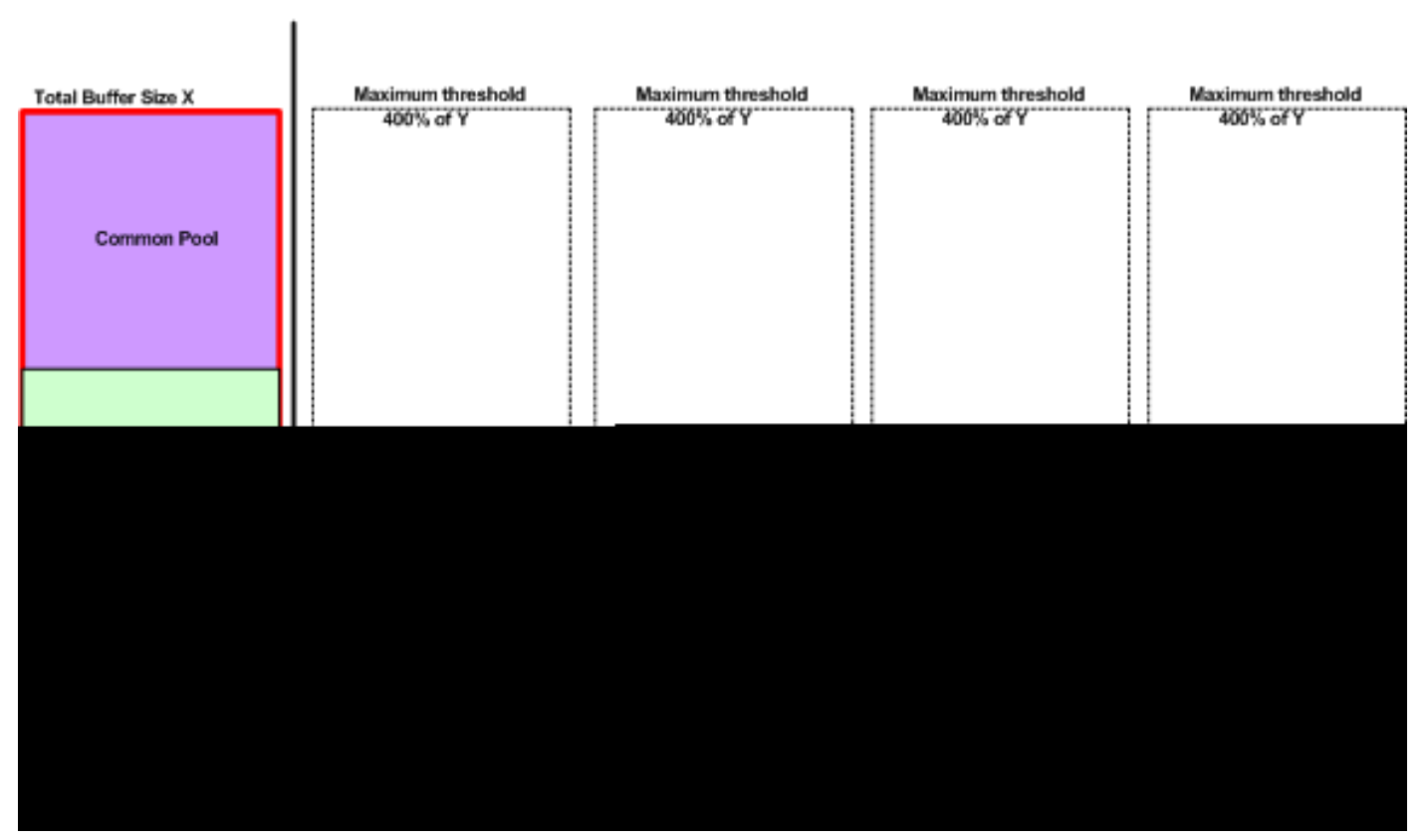

Queue-set 1

يضارتفالا تقؤملا نزخملا عيزوت ماظن

كيلع بجي .تالاحلا مظعمل ةبسانم جورخلا راظتنا ةمئاقل ةيضارتفالا تادادعإلا نوكت هذه قباطتت مل اذإو جورخلا راظتنا مئاوقل لماش مهف كيدل نوكي امدنع طقف اهرييغت .كب صاخلا ةمدخلا ةدوج لح عم تادادعإلا

عيمجل 1 راظتنالاا مئاوق ةعومجم نييءت متيو راظتنالاا مئاوق نم نيتعومجم نيوكت متي ةحاسم يلامجإ نم راظتنا ةمئاق لكل ةئاملاب 25 صي صخت متي .يضارتفا لكشب ذفانملا تقؤملا نزخملا ةحاسم نم ةئاملاب 50 ةبسنب راظتنا ةمئاق لك زجح متي .تقؤملا نزخملا لك عومجم لثمي .تقؤملا نزخملا ةحاسم يلامجإ نم ةئاملاب 12.5 لثمت يتلاو ةصصخملا نء اءزج ةيقبتملا ةتقؤملا نزاخملا لكشتو ،زوجحملا عمجتلا ةزوجحملا ةتقؤملا نزاخملا ىصقألا دحلاك ةئاملاب 400 نييءت ىلع يضارتفالا نيوكتلا لمعي .كرتشملا عمجتلا .مزحلا طاقسإ لبق هذه راظتنالا ةمئاق يف رفوتت نأ نكمي يتلا ةركاذلل

### <#root>

#### **Distribution1#**

**show mls qos**

#### **queue-set 1**

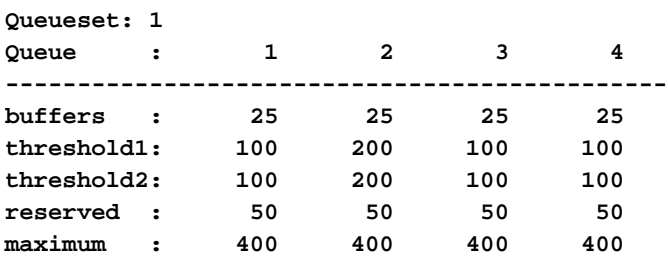

**Distribution1#**

**show mls qos**

**queue-set 2**

#### **Queueset: 2**

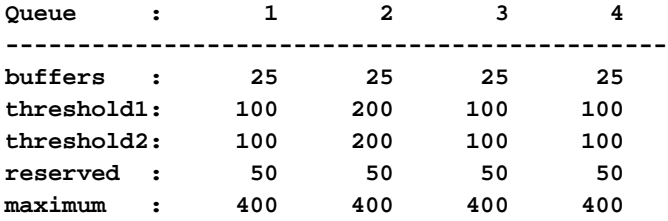

#### **Distribution1#**

**show mls qos int**

**gigabitEthernet 1/0/20**

#### **buffers**

**GigabitEthernet1/0/20**

**The port is mapped to qset : 1**

**The allocations between the queues are : 25 25 25 25**

## :يضارتفالا لودجملا نيوكت

.SRR ل لكشلاو كرتشملا عضولا نم لك نيوكت متي .ةيولوألا راظتنا ةمئاق ليطعت مت ةيفاص|ل ةجيتنل| نإف ،يل|تل|بو .كرتشمل| عضول| ةميق لكش|ل يذ عضول| ن|زوأ زواجتت 4 و 3 و 2 راظتنالا مئاوق ةنايص متت ثيح ،لكشلا يذ عضولا يف 1 راظتنالا ةمئاق ةمدخ يه غلبت ةقلطم ةميقب 1 راظتنالا ةمئاق ةنايص متي هنأ ينعي اذهو .كرتشملا عضولا يف 3 و 2 راظتنالا مئاوق ةنايص متت .يددرتال قاطنلا نم ،ةئاملا يف ةعبرأ وأ ،ةئاملا يف (1/25)

```
ةنايص نكمي ،يددرتلI ق|طنلI رفوت ةلاح يف .يددرتلI قاطنلI نم ةئاملاب 25 ةبسنب 4 و
.يددرتلا قاطنلا نم ةئاملاب 25 نم رثكأب 4 و 3 و 2 راظتنالا مئاوق
```

```
<#root>
```
Distribution1#

**show mls qos int gigabitEthernet 1/0/20 queueing**

GigabitEthernet1/0/20 Egress

**Priority Queue**

: disabled

**Shaped**

queue weights (absolute) : 25 0 0 0

#### **Shared**

 queue weights : 25 25 25 25 The port bandwidth

### **limit**

 : 100 (Operational Bandwidth:100.0) The port is mapped to qset : 1

## ةلودجلاو طاقسإلاو راظتنالا مئاوق

:تانيوكتلا نم ةنيع يه هذهو

:راظتنالا ةمئاق ةطيرخ نيوكت •

```
<#root>
Rack1SW1(config)#
mls qos srr-queue output cos-map queue 1 threshold 3 5
Rack1SW1(config)#
mls qos srr-queue output cos-map queue 1 threshold 1 2 4
Rack1SW1(config)#
mls qos srr-queue output cos-map queue 2 threshold 2 3
Rack1SW1(config)#
mls qos srr-queue output cos-map queue 2 threshold 3 6 7
Rack1SW1(config)#
mls qos srr-queue output cos-map queue 3 threshold 3 0
Rack1SW1(config)#
```
#### <#root>

**Rack1SW1(config)# mls qos srr-queue output dscp-map queue 1 threshold 3 46 Rack1SW1(config)# mls qos srr-queue output dscp-map queue 2 threshold 1 16 Rack1SW1(config)# mls qos srr-queue output dscp-map queue 2 threshold 1 18 20 22 Rack1SW1(config)# mls qos srr-queue output dscp-map queue 2 threshold 1 25 Rack1SW1(config)# mls qos srr-queue output dscp-map queue 2 threshold 1 32 Rack1SW1(config)# mls qos srr-queue output dscp-map queue 2 threshold 1 34 36 38 Rack1SW1(config)# mls qos srr-queue output dscp-map queue 2 threshold 2 24 26 Rack1SW1(config)# mls qos srr-queue output dscp-map queue 2 threshold 3 48 56 Rack1SW1(config)# mls qos srr-queue output dscp-map queue 3 threshold 3 0 Rack1SW1(config)# mls qos srr-queue output dscp-map queue 4 threshold 1 8 Rack1SW1(config)# mls qos srr-queue output dscp-map queue 4 threshold 3 10 12 14**

:راظتنالا ةمئاق نيوكت •

متي ،يضارتفا لكشب 2. و 1 راظتنالا مئاوق يتعومجم نيوكت نيوكتلا اذه حضوي .تاهجاولا عيمج ىلع 1 راظتنالا ةمئاق ةعومجم قيبطت

# <#root> Rack1SW3(config)# **mls qos queue-set output 1 buffers 10 10 26 54** Rack1SW3(config)#

#### <#root>

Rack1SW3(config)# **mls qos queue-set output 1 threshold 2 70 80 100 100** Rack1SW3(config)# **mls qos queue-set output 1 threshold 4 40 100 100 100**

Rack1SW3(config)#

**mls qos queue-set output 2 threshold 1 149 149 100 149** Rack1SW3(config)# **mls qos queue-set output 2 threshold 2 118 118 100 235** Rack1SW3(config)# **mls qos queue-set output 2 threshold 3 41 68 100 272** Rack1SW3(config)# **mls qos queue-set output 2 threshold 4 42 72 100 242**

#### <#root>

```
Rack1SW3(config)#
interface fastethernet 1/0/11
Rack1SW3(config-if)#
queue-set 2
```
2. راظتنالا ةمئاق ةعومجم عم 1/0/11 ةهجاولا قيبطت متي

# <#root> **Rack1SW3(config-if)# do show mls qos interface fastethernet 1/0/10 buffers FastEthernet1/0/10 The port is mapped to qset : 1 The allocations between the queues are : 10 10 26 54 Rack1SW3(config-if)# do show mls qos interface fastethernet 1/0/11 buffers FastEthernet1/0/11 The port is mapped to qset : 2 The allocations between the queues are : 16 6 17 61**

:لودجملا نيوكت •

<#root> Rack1SW3(config-if)# **srr-queue bandwidth share 1 75 25 5** Rack1SW3(config-if)# **srr-queue bandwidth shape 3 0 0 0**

ةضفخنملا ةلهملا راظتنا مئاوق 3750 Catalyst Cisco نم جورخلا راظتنا ةمئاق معدت ال ،ةيولوأل| تاذ راظتنال| ةمئاق نيوكت دنع .ةيولوأل| تاذ راظتنال| ةمئاق معدي وهو .(LLQ) .ةمزح ىلع يوتحت امدنع امئاد 1 راظتنالا ةمئاق ةنايص متت

## <#root>

Rack1SW3(config-if)# **srr-queue bandwidth share 1 75 25 5** Rack1SW3(config-if)# **srr-queue bandwidth shape 3 0 0 0** Rack1SW3(config-if)# **priority-queue out**

ةمئاق دوجو ببسب راظتنالا ةمئاق مجحو SRR نزو بسن رثأتت ،رمألا اذه نيوكت دنع قاطنلا لكش يف 1 نزولا لهاجت متي هنأ ينعي اذهو .SRR يف كراشت ةدحاو لقأ راظتنا يف مدختسم ريغ) srr-queue bandwidth share رمألI وأ ةمدخلI راظتنI ةمئاقل يددرتلI .(ةبسنلا باسح

:ةنيعم راظتنا مئاوق ىلع طاقسإلا تايلمع ةدهاشمل رمألا وه اذه

1: ةوطخلا

<#root>

 $1/$  #

**show platform pm if-numbers**

ةهجاول ةقباطملا ذفنملا تامولعم صحفو show platform pm if-number رمألا مدختسأ 0/3 fas نوكي نأ نكمي ،لاثملا ليبس ىلع .(3750 ىلع ةرداصلا ةهجاولا يه هذه) مدختسملا

دعب ASIC مقر طعأ كلذ دعب ،رفص ىلوألا ةميقلا نكت مل نإ ،رسيأ ةميقك 4 قبأ 0/4. ذفنم .ذفنملا مقر

## <#root>

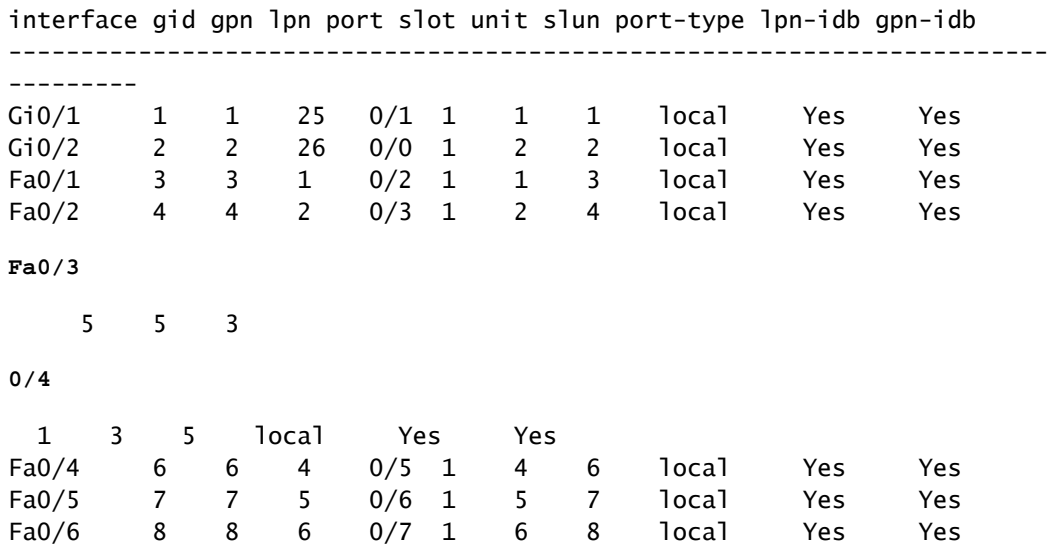

ةمئاق طاقسإ تايلمع ىرت نأ كنكمي نآلا 0/4. يه 0/3 fa ةهجاولا قباطت يتلا ذفنملا ةميق راظتنالا ةهجاولل fa 0/3 مادختساب رمألا show platform port-asic stats drop port 4.

<#root>

**2/ #**

**show platform port-asic stats drop port 4**

```
Port-asic Port Drop Statistics - Summary
========================================
  RxQueue 0 Drop Stats: 0
  RxQueue 1 Drop Stats: 0
  RxQueue 2 Drop Stats: 0
  RxQueue 3 Drop Stats: 0
...
   Port 4 TxQueue Drop Statistics
     Queue 0
      Weight 0 Frames 0
      Weight 1 Frames 0
      Weight 2 Frames 0
     Queue 1
      Weight 0 Frames 0
      Weight 1 Frames 2755160 <--- Here is an example of drops
      Weight 2 Frames 0
     Queue 2
      Weight 0 Frames 0
      Weight 1 Frames 0
      Weight 2 Frames 0
     Queue 3
```
 **Weight 0 Frames 0 Weight 1 Frames 0 Weight 2 Frames 8**

2: ةوطخلا

:يددرتلا قاطنلا دح نيوكت •

queue-srr ةهجاولا نيوكت رمأ نيوكتب مق ،ام ذفنم ىلع تاجرخملل ىصقألا دحلا ديدحتل الماخ نوكي ذف $\mathbf{\dot{a}}$  الماخ نوكي ذف $\mathbf{\dot{a}}$ وال ايف ،ةئام $\mathbf{\dot{b}}$ ا يف 80 ىلإ رمأل اذه ن $\mathbf{\dot{c}}$ ةعرس نم ةئاملاب 80 ىلإ طخلا لدعم ضفخني .تقولا نم ةئاملا يف 20 ةبسنب اهرادقم تادايزب طخلا لدعم طبضب موقي زاهجلا نأل ةقيقد ريغ ميقلا هذه .لاصتالI .تباجيج 10 ةعرسب تنرثيإ ةهجاو ىلع رمألا اذه رفوتي ال .ةتس

<#root>

**srr-queue bandwidth limit weight1**

ادودحم ذفنملل نوكي نأ بجي يتلا ذفنملا ةعرسل ةيوئملا ةبسنلا 1نزو لثمي ثيح 90.و 10 نيب قاطنلا حوارتي .اهل

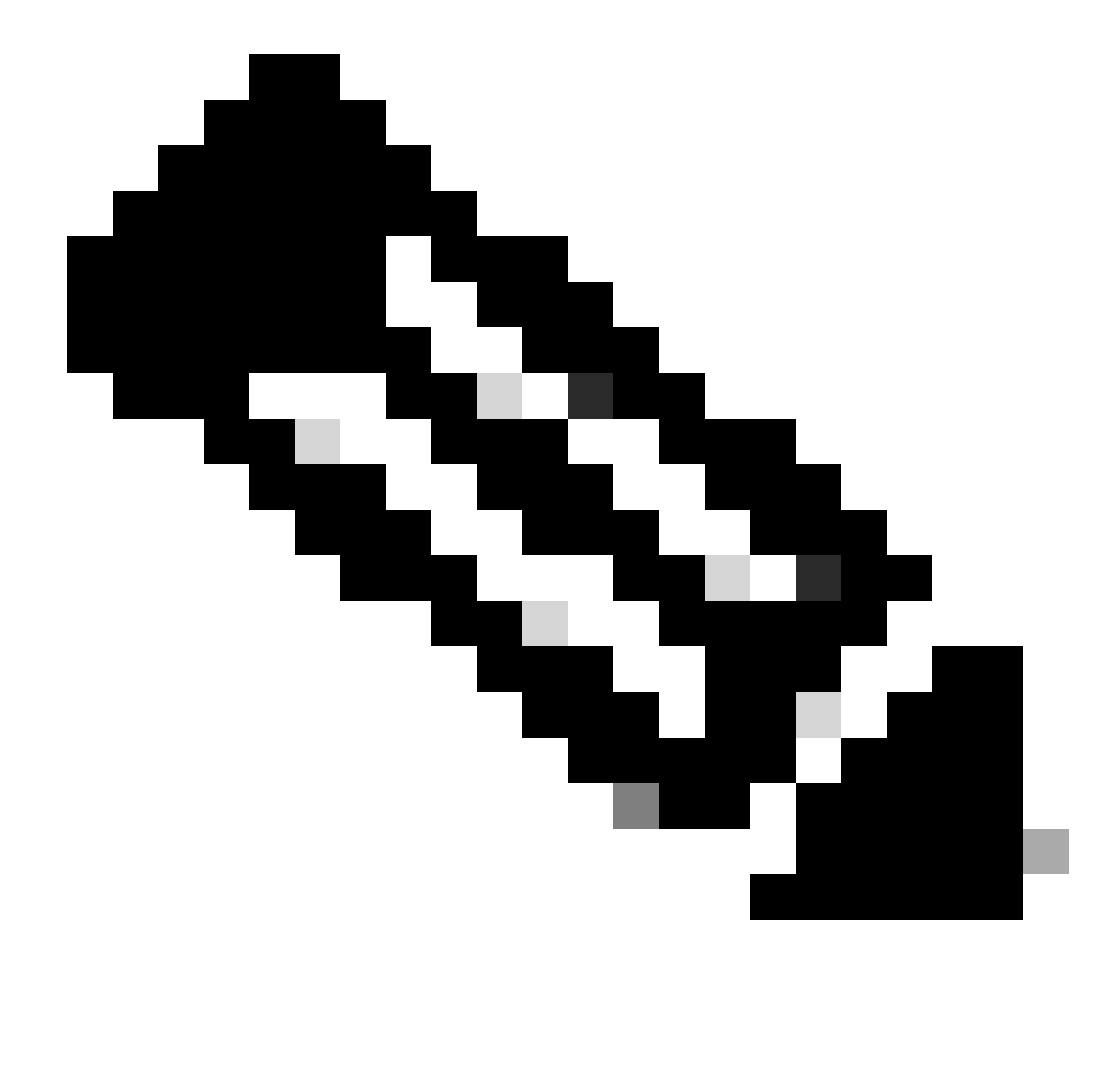

مظعمل ةبسانم جورخلا راظتنا ةمئاقل ةيضارتفالا تادادعإلا نوكت :ةظحالم راظتنا مئاوقل لماش مەف كىدل نوكي امدنع طقف اەرىيغت كىلء بجي .تال!حلا .(QoS (ةمدخلا ةدوج لحب يفت ال تادادعإلا هذه تناك اذإو جورخلا

# ةلص تاذ تامولعم

- [ةمدخلا ةدوج نيوكت](https://www.cisco.com/c/en/us/td/docs/switches/lan/catalyst3750/software/release/12-2_35_se/configuration/guide/scg/swqos.html?referring_site=bodynav) •
- [تالوحملا Cisco Catalyst 3750 Series Switches قئاثو معدلا](https://www.cisco.com/c/en/us/support/switches/catalyst-3750-series-switches/series.html)
- <mark>[يكلساللا جتنملا معد](https://www.cisco.com/c/en/us/support/wireless/index.html)</mark> •
- [Cisco نم تاليزنتلاو ينفلا معدلا](https://www.cisco.com/c/en/us/support/index.html?referring_site=bodynav) •

ةمجرتلا هذه لوح

ةي الآل المادة النام ستن عن البان تم مادخت من النقت تي تال التي تم ملابات أولان أعيمته من معت $\cup$  معدد عامل من من ميدة تاريما $\cup$ والم ميدين في عيمرية أن على مي امك ققيقا الأفال المعان المعالم في الأقال في الأفاق التي توكير المالم الما Cisco يلخت .فرتحم مجرتم اهمدقي يتلا ةيفارتحالا ةمجرتلا عم لاحلا وه ىل| اًمئاد عوجرلاب يصوُتو تامجرتلl مذه ققد نع امتيلوئسم Systems ارامستناء انالانهاني إنهاني للسابلة طربة متوقيا.